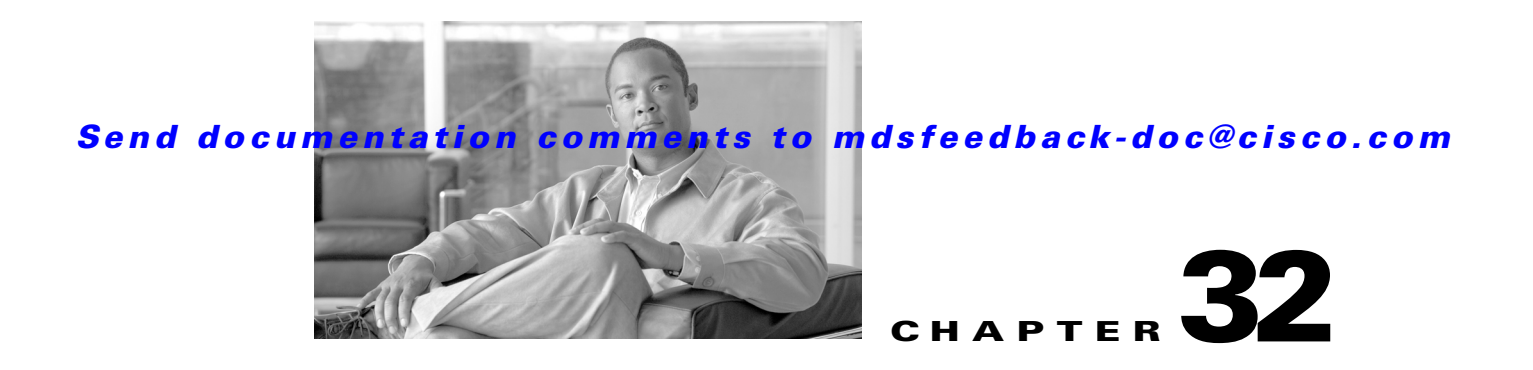

# **Configuring RADIUS and TACACS+**

The authentication, authorization, and accounting (AAA) feature verifies the identity of, grants access to, and tracks the actions of users managing a switch. All Cisco MDS 9000 Family switches use RADIUS and TACACS+ protocols to provide solutions using remote AAA servers.

Based on the user ID and password combination provided, switches perform local authentication or authorization using the local database or remote authentication or authorization using a AAA server. A preshared secret key provides security for communication between the switch and AAA servers. This secret key can be configured for all AAA servers or for only a specific AAA server. This security feature provides a central management capability for AAA servers.

This chapter includes the following sections:

- **•** [Switch Management Security, page 32-1](#page-0-0)
- **•** [Switch AAA Functionalities, page 32-2](#page-1-0)
- **•** [Configuring RADIUS, page 32-8](#page-7-0)
- **•** [Configuring TACACS+, page 32-17](#page-16-0)
- **•** [Configuring Server Groups, page 32-27](#page-26-0)
- **•** [AAA Server Distribution, page 32-30](#page-29-0)
- **MSCHAP Authentication**, page 32-34
- **•** [Local AAA Services, page 32-35](#page-34-0)
- **•** [Configuring Accounting Services, page 32-36](#page-35-0)
- **•** [Configuring Cisco Access Control Servers, page 32-38](#page-37-0)
- **•** [Default Settings, page 32-41](#page-40-0)

# <span id="page-0-0"></span>**Switch Management Security**

Management security in any switch in the Cisco MDS 9000 Family provides security to all management access methods, including the command-line interface (CLI) or Simple Network Management Protocol (SNMP).

**•** [CLI Security Options, page 32-2](#page-1-1)

# <span id="page-1-1"></span>**CLI Security Options**

You can access the CLI using the console (serial connection), Telnet, or Secure Shell (SSH). For each management path (console, Telnet, and SSH), you can configure one or more of the following security control options: local, remote (RADIUS or TACACS+), or none.

- **•** Remote security control
	- **–** Using RADIUS.See the["Configuring RADIUS" section on page 32-8.](#page-7-0)
	- **–** Using TACACS+. See the["Configuring TACACS+" section on page 32-17](#page-16-0).
- Local security control. See the ["Local AAA Services" section on page 32-35](#page-34-0).

These security features can also be configured for the following scenarios:

- **iSCSI** authentication (see the ).
- **•** Fibre Channel Security Protocol (FC-SP) authentication (see Chapter 36, "Configuring FC-SP and DHCHAP")

# **SNMP Security Options**

The SNMP agent supports security features for SNMPv1, SNMPv2c, and SNMPv3. Normal SNMP security features apply to all applications that use SNMP (for example, Cisco MDS 9000 Fabric Manager).

SNMP security options also apply to Fabric Manager and Device Manager.

See Chapter 33, "Configuring SNMP".

Refer to the *Cisco MDS 9000 Family Fabric Manager Configuration Guide* for information on Fabric Manager and Device Manager.

# <span id="page-1-0"></span>**Switch AAA Functionalities**

Using the CLI or an SNMP application, you can configure AAA switch functionalities on any switch in the Cisco MDS 9000 Family.

This section includes the following topics:

- [Authentication, page 32-3](#page-2-0)
- **•** [Authorization, page 32-3](#page-2-1)
- **•** [Accounting, page 32-3](#page-2-2)
- **•** [Remote AAA Services, page 32-4](#page-3-0)
- **•** [Remote Authentication Guidelines, page 32-4](#page-3-1)
- **•** [Server Groups, page 32-4](#page-3-2)
- **•** [AAA Service Configuration Options, page 32-4](#page-3-3)
- **•** [Authentication and Authorization Process, page 32-6](#page-5-0)

# <span id="page-2-0"></span>**Authentication**

Authentication is the process of verifying the identity of the person or device accessing the switch. This identity verification is based on the user ID and password combination provided by the entity trying to access the switch. Cisco MDS 9000 Family switches allow you to perform local authentication (using the local lookup database) or remote authentication (using one or more RADIUS or TACACS+ servers).

**Note** When you log in to a Cisco MDS switch successfully using the Fabric Manager or Device Manager through Telnet or SSH and if that switch is configured for AAA server-based authentication, a temporary SNMP user entry is automatically created with an expiry time of one day. The switch authenticates the SNMPv3 protocol data units (PDUs) with your Telnet or SSH login name as the SNMPv3 user. The management station can temporarily use the Telnet or SSH login name as the SNMPv3 **auth** and **priv** passphrase. This temporary SNMP login is only allowed if you have one or more active MDS shell sessions. If you do not have an active session at any given time, your login is deleted and you will not be allowed to perform SNMPv3 operations.

# <span id="page-2-1"></span>**Authorization**

The following authorization roles exist in all Cisco MDS switches:

- Network operator (network-operator)—Has permission to view the configuration only. The operator cannot make any configuration changes.
- **•** Network administrator (network-admin)— Has permission to execute all commands and make configuration changes. The administrator can also create and customize up to 64 additional roles.
- **•** Default-role—Has permission to use the GUI (Fabric Manager and Device Manager). This access is automatically granted to all users for accessing the GUI.

These roles cannot be changed or deleted. You can create additional roles and configure the following options:

- **•** Configure role-based authorization by assigning user roles locally or using remote AAA servers.
- **•** Configure user profiles on a remote AAA server to contain role information. This role information is automatically downloaded and used when the user is authenticated through the remote AAA server.

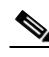

**Note** If a user belongs only to one of the newly created roles and that role is subsequently deleted, then the user immediately defaults to the network-operator role.

# <span id="page-2-2"></span>**Accounting**

 $\mathbf I$ 

The accounting feature tracks and maintains a log of every management configuration used to access the switch. This information can be used to generate reports for troubleshooting and auditing purposes. Accounting logs can be stored locally or sent to remote AAA servers.

### <span id="page-3-0"></span>**Remote AAA Services**

Remote AAA services provided through RADIUS and TACACS+ protocols have the following advantages over local AAA services:

- **•** User password lists for each switch in the fabric can be managed more easily.
- **•** AAA servers are already deployed widely across enterprises and can be easily adopted.
- **•** The accounting log for all switches in the fabric can be centrally managed.
- **•** User role mapping for each switch in the fabric can be managed more easily.

# <span id="page-3-1"></span>**Remote Authentication Guidelines**

If you prefer using remote AAA servers, follow these guidelines:

- **•** A minimum of one AAA server should be IP reachable.
- **•** Be sure to configure a desired local AAA policy as this policy is used if all AAA servers are not reachable.
- **•** AAA servers are easily reachable if an overlay Ethernet LAN is attached to the switch (see Chapter 44, "Configuring IP Storage"). We recommend this method.
- **•** SAN networks connected to the switch should have at least one gateway switch connected to the Ethernet LAN reaching the AAA servers.

# <span id="page-3-2"></span>**Server Groups**

You can specify remote AAA servers for authentication, authorization, and accounting using server groups. A server group is a set of remote AAA servers implementing the same AAA protocol. The purpose of a server group is to provide for failover servers in case a remote AAA server fails to respond. If the first remote server in the group fails to respond, the next remote server in the group is tried until one of the servers sends a response. If all the AAA servers in the server group fail to respond, then that server group option is considered a failure. If required, you can specify multiple server groups. If the Cisco MDS switch encounters errors from the servers in the first group, it tries the servers in the next server group.

# <span id="page-3-3"></span>**AAA Service Configuration Options**

AAA configuration in Cisco MDS 9000 Family switches is service based. You can have separate AAA configurations for the following services:

- **•** Telnet or SSH login (Fabric Manager and Device Manager login)
- **•** Console login
- **•** iSCSI authentication (see )
- **•** FC-SP authentication (see Chapter 36, "Configuring FC-SP and DHCHAP")
- **•** Accounting

In general, server group, local, and none are the three options that can be specified for any service in an AAA configuration. Each option is tried in the order specified. If all the options fail, local is tried.

**Caution** Cisco MDS SAN-OS does not support all numeric usernames, whether created with TACACS+ or RADIUS, or created locally. Local username with all numerics cannot be created. If an all numeric username exists on an AAA server and is entered during login, the user is not logged in.

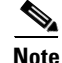

<span id="page-4-0"></span>.

**Note** Even if local is not specified as one of the options, it is tried when all other configured options fail.

[Table 32-1](#page-4-0) provides the related CLI command for each AAA service configuration option.

*Table 32-1 AAA Service Configuration Commands*

| <b>AAA Service Configuration Option</b>                                | <b>Related Command</b>            |
|------------------------------------------------------------------------|-----------------------------------|
| Telnet or SSH login (Cisco Fabric Manager and<br>Device Manager login) | aaa authentication login default  |
| Console login                                                          | aaa authentication login console  |
| iSCSI authentication                                                   | aaa authentication iscsi default  |
| FC-SP authentication                                                   | aaa authentication dhchap default |
| Accounting                                                             | aaa accounting default            |

# **Error-Enabled Status**

When you log in, the login is processed by rolling over to local user database if the remote AAA servers do not respond. In this situation, the following message is displayed on the your screen—if you have enabled the error-enabled feature:

Remote AAA servers unreachable; local authentication done.

To enable this message display, use the **aaa authentication login error-enable** command.

To disable this message display, use the **no aaa authentication login error-enable** command.

To view the current display status, use the **show aaa authentication login error-enable** command (see [Example 32-1\)](#page-4-1).

<span id="page-4-1"></span>*Example 32-1 Displays AAA Authentication Login Information*

switch# **show aaa authentication login error-enable** enabled

# <span id="page-4-2"></span>**AAA Server Monitoring**

An unresponsive AAA server introduces a delay in the processing of AAA requests. An MDS switch can periodically monitor an AAA server to check whether it is responding (or alive) to save time in processing AAA requests. The MDS switch marks unresponsive AAA servers as dead and does not send AAA requests to any dead AAA servers. An MDS switch periodically monitors dead AAA servers and brings them to the alive state once they are responding. This monitoring process verifies that an AAA

 $\mathbf{I}$ 

server is in a working state before real AAA requests are sent its way. Whenever an AAA server changes to the dead or alive state, an SNMP trap is generated and the MDS switch warns the administrator that a failure is taking place before it can impact performance. See [Figure 32-1](#page-5-1) for AAA server states.

<span id="page-5-1"></span>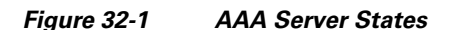

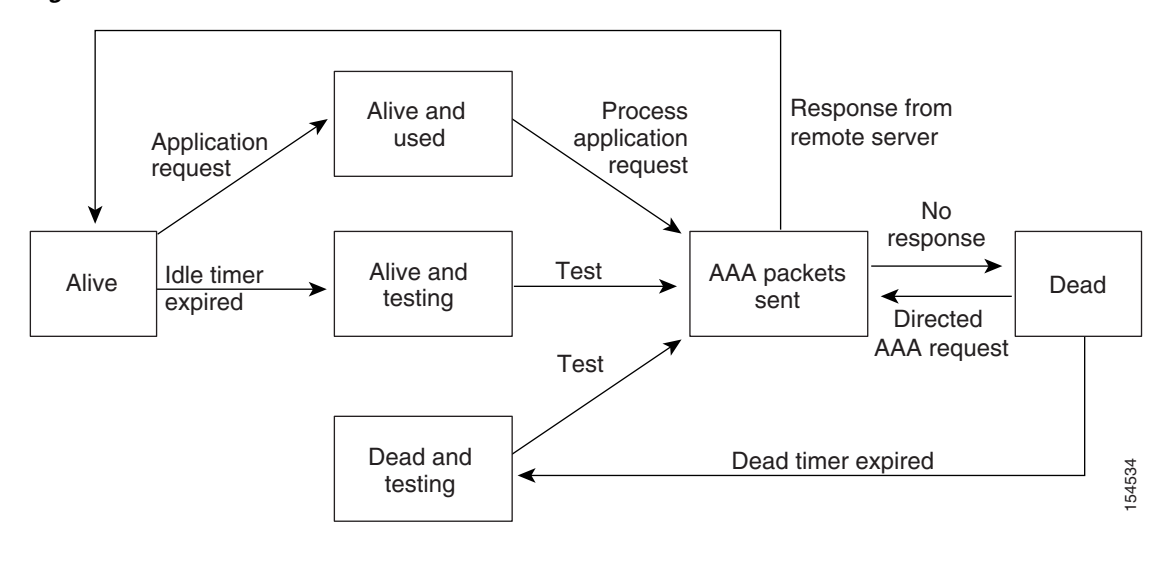

**Note** The monitoring interval for alive servers and dead servers is different and can be configured by the user. The AAA server monitoring is performed by sending a test authentication request to the AAA server.

The user name and password to be used in the test packet can be configured.

See the ["Configuring RADIUS Server Monitoring Parameters" section on page 32-12](#page-11-0) and["Displaying](#page-14-0)  [RADIUS Server Details" section on page 32-15.](#page-14-0)

# <span id="page-5-0"></span>**Authentication and Authorization Process**

Authentication is the process of verifying the identity of the person managing the switch. This identity verification is based on the user ID and password combination provided by the person managing the switch. The Cisco MDS 9000 Family switches allow you to perform local authentication (using the lookup database) or remote authentication (using one or more RADIUS servers or TACACS+ servers).

The following steps explain the authorization and authentication process:

- **Step 1** You can log in to the required switch in the Cisco MDS 9000 Family, using the Telnet, SSH, Fabric Manager/Device Manager, or console login options.
- **Step 2** When you have configured server groups using the server group authentication method, an authentication request is sent to the first AAA server in the group.
	- If the AAA server fails to respond, then the next AAA server is contacted and so on until the remote server responds to the authentication request.
	- If all AAA servers in the server group fail to respond, then the servers in the next server group are contacted.
	- **•** If all configured methods fail, then the local database is used for authentication.

- **Step 3** When you are successfully authenticated through a remote AAA server, then the following possible actions are taken:
	- **•** If the AAA server protocol is RADIUS, then user roles specified in the **cisco-av-pair** attribute are downloaded with an authentication response.
	- If the AAA server protocol is TACACS+, then another request is sent to the same server to get the user roles specified as custom attributes for the shell.
	- If user roles are not successfully retrieved from the remote AAA server, then the user is assigned the network-operator role.
- **Step 4** When your user name and password are successfully authenticated locally, you are allowed to log in, and you are assigned the roles configured in the local database.

[Figure 32-2](#page-6-0) shows a flow chart of the authorization and authentication process.

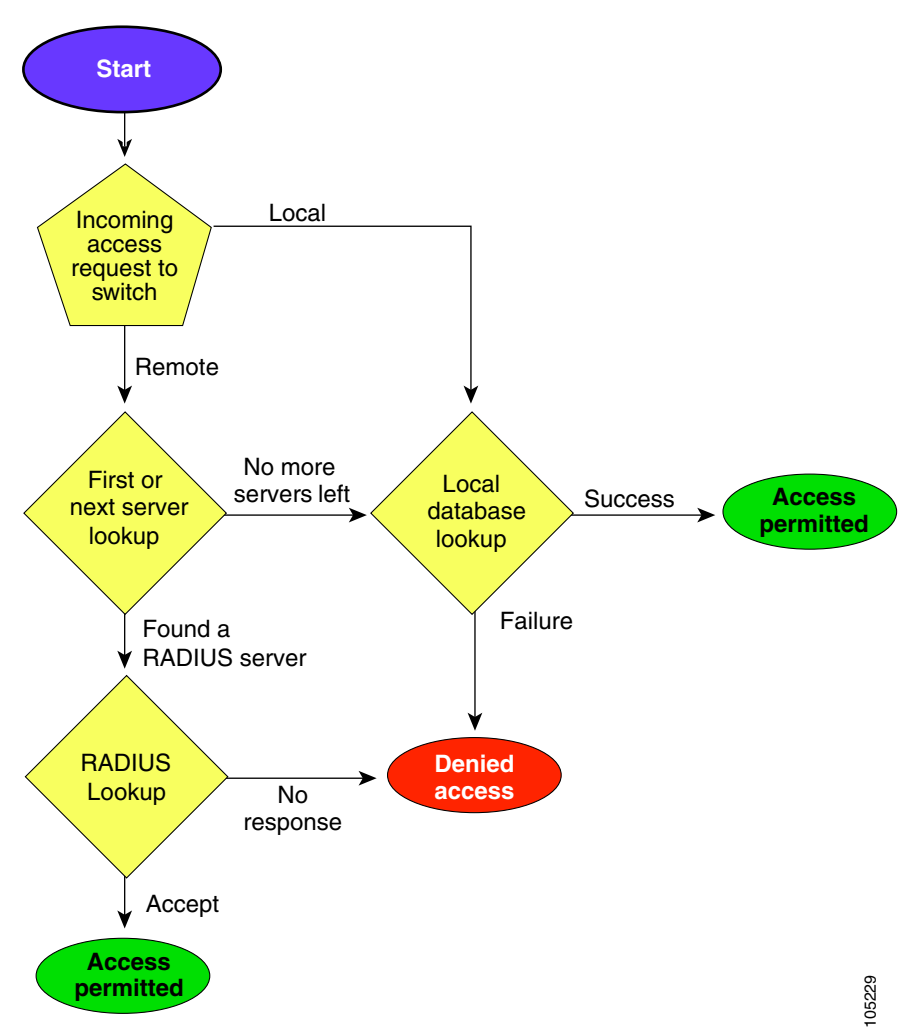

<span id="page-6-0"></span>*Figure 32-2 Switch Authorization and Authentication Flow*

Г

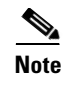

**Note** No more server groups left = no response from any server in all server groups. No more servers left = no response from any server within this server group.

# <span id="page-7-0"></span>**Configuring RADIUS**

Cisco MDS 9000 Family switches can use the RADIUS protocol to communicate with remote AAA servers. You can configure multiple RADIUS servers and server groups and set timeout and retry counts.

RADIUS is a distributed client/server protocol that secures networks against unauthorized access. In the Cisco implementation, RADIUS clients run on Cisco MDS 9000 Family switches and send authentication requests to a central RADIUS server that contains all user authentication and network service access information.

This section defines the RADIUS operation, identifies its network environments, and describes its configuration possibilities.

# **Setting the RADIUS Server Address**

You can add up to 64 RADIUS servers. RADIUS keys are always stored in encrypted form in persistent storage. The running configuration also displays encrypted keys.

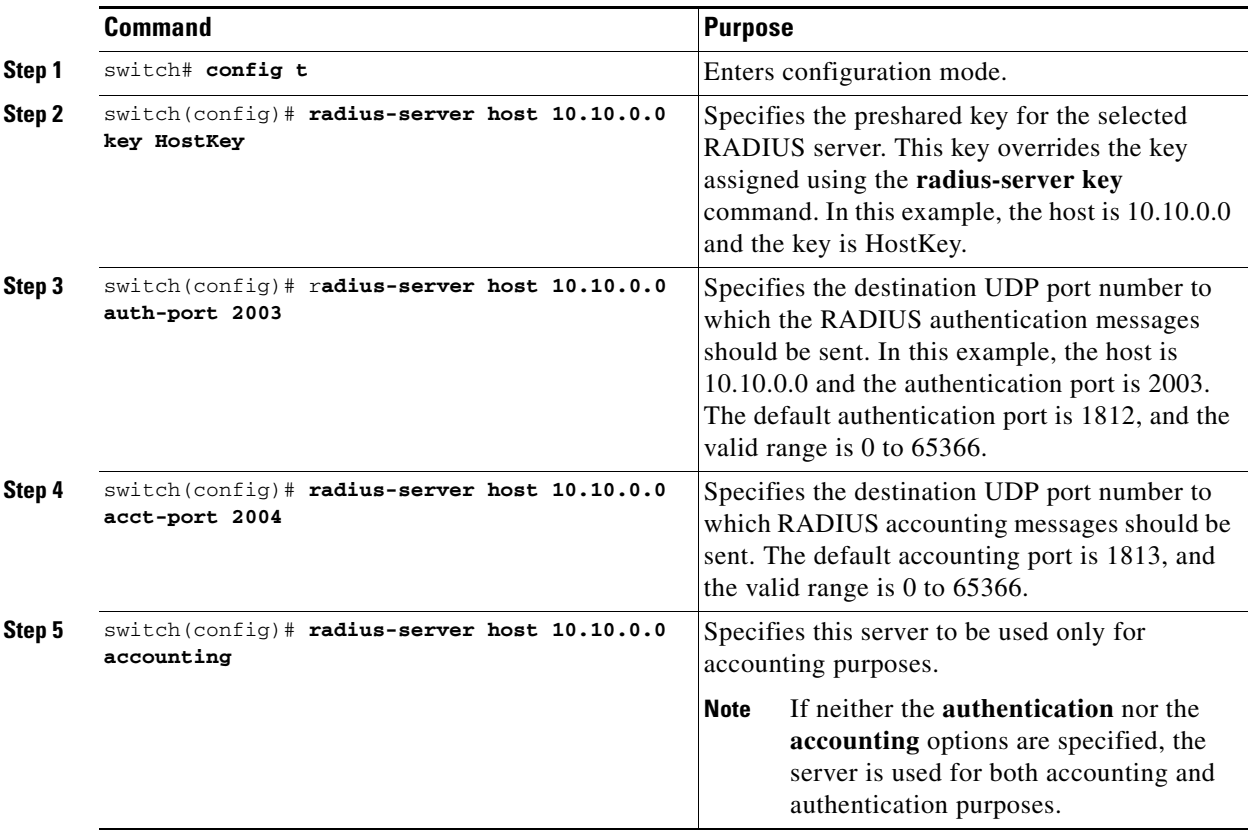

To specify the host RADIUS server IPv4 address and other options, follow these steps:

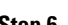

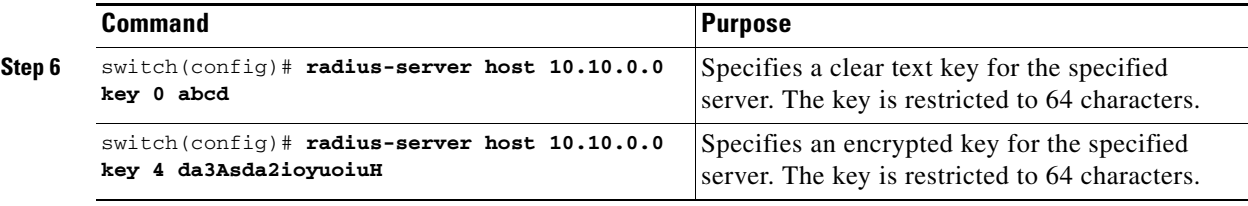

To specify the host RADIUS server IPv6 address and other options, follow these steps:

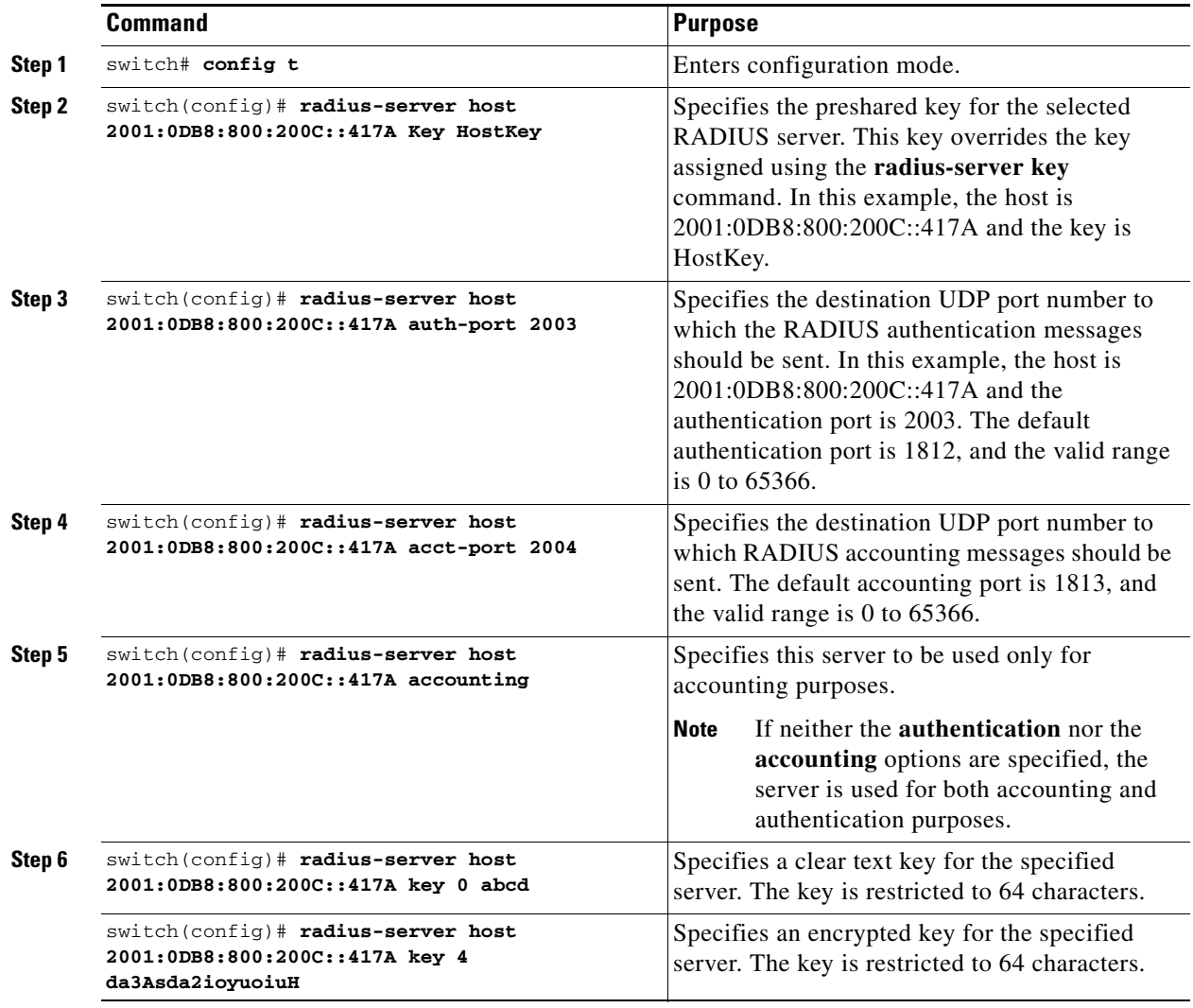

To specify the host RADIUS server DNS name and other options, follow these steps:

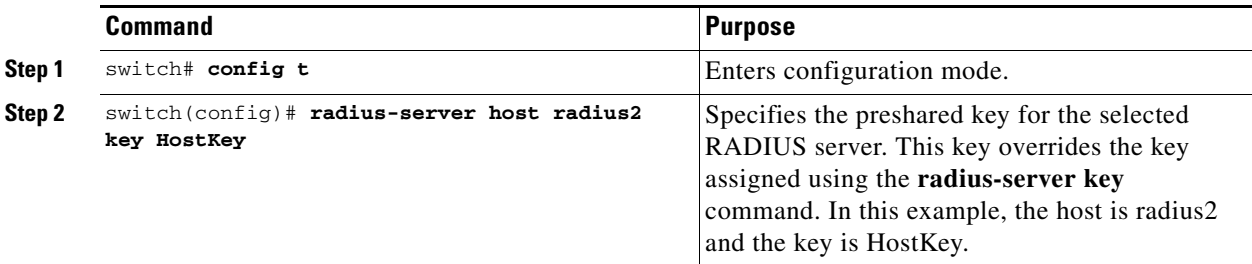

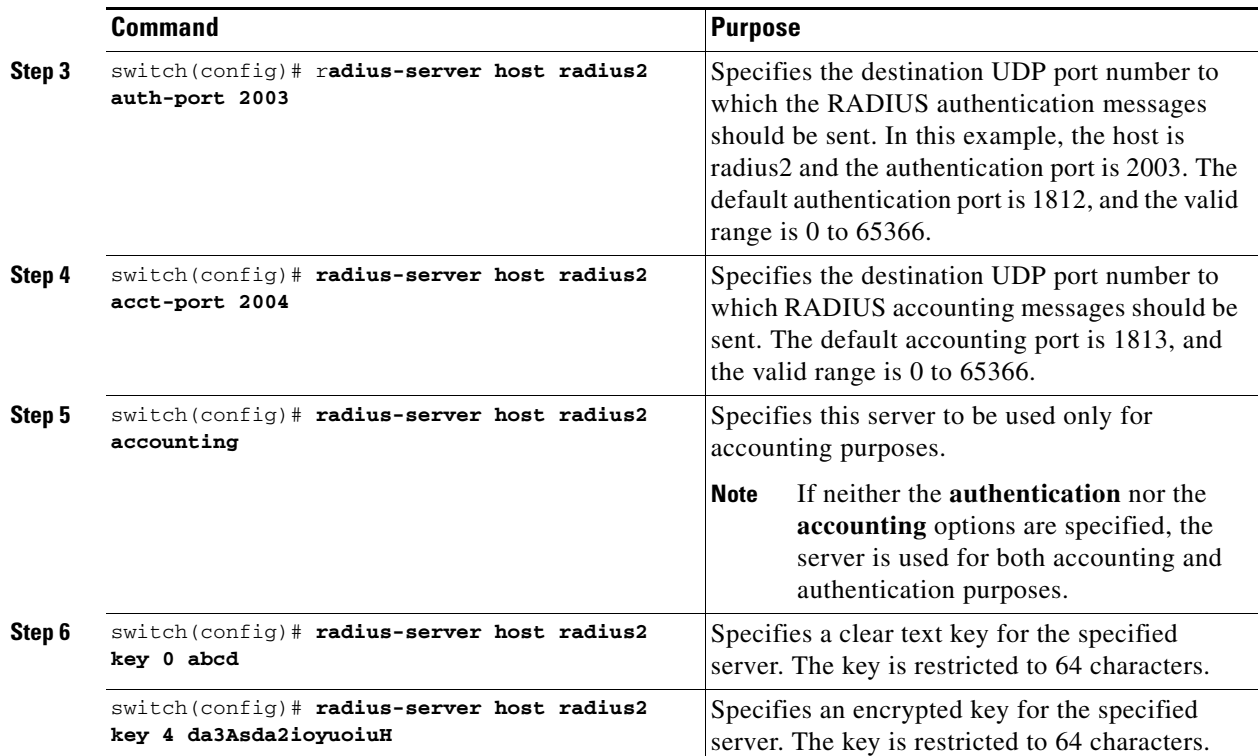

# **About the Default RADIUS Server Encryption Type and Preshared Key**

You need to configure the RADIUS preshared key to authenticate the switch to the RADIUS server. The length of the key is restricted to 64 characters and can include any printable ASCII characters (white spaces are not allowed). You can configure a global key to be used for all RADIUS server configurations on the switch.

You can override this global key assignment by explicitly using the **key** option in the **radius-server host**  command.

# **Configuring the Default RADIUS Server Encryption Type and Preshared Key**

To configure the RADIUS preshared key, follow these steps:

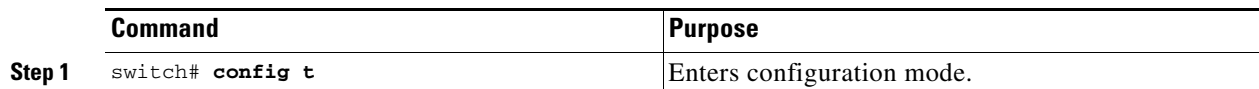

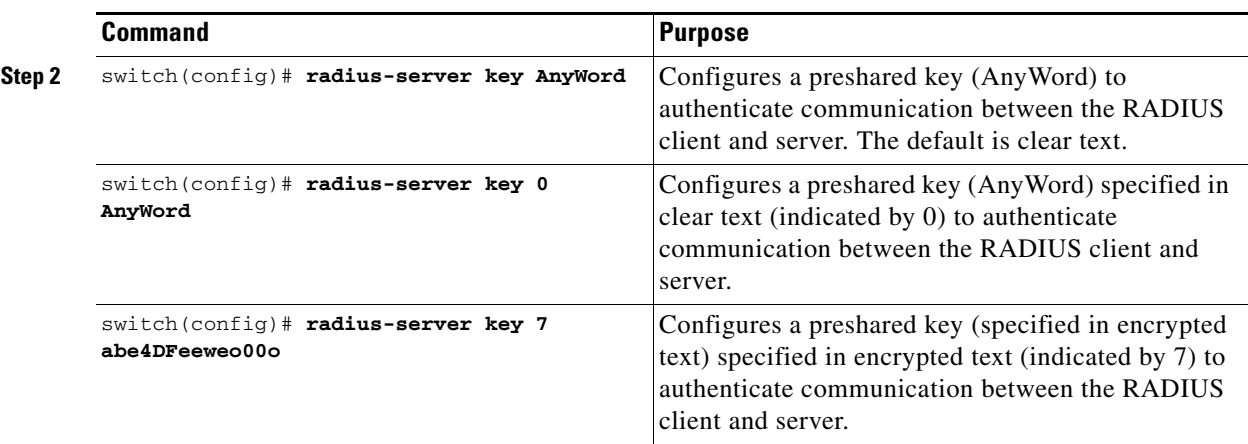

# **Setting the RADIUS Server Timeout Interval**

You can configure a global timeout value between transmissions for all RADIUS servers.

```
\mathscr{D}_{\mathbf{a}}
```
**Note** If timeout values are configured for individual servers, those values override the globally configured values.

To specify the timeout values between retransmissions to the RADIUS servers, follow these steps:

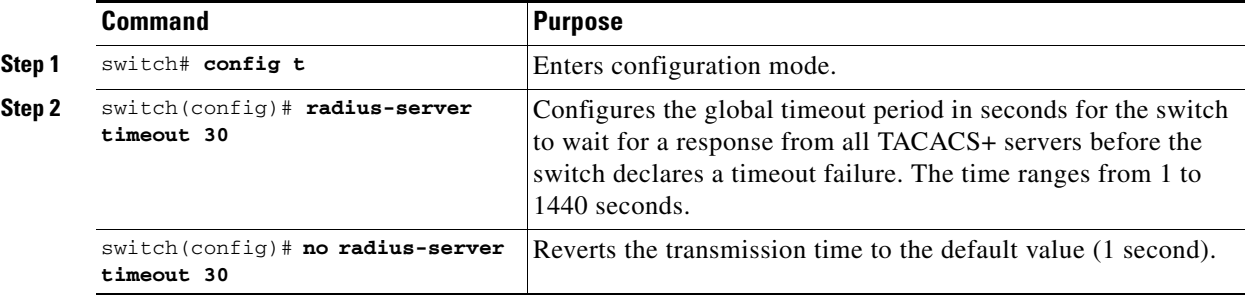

# **Setting Transmission Retry Count for the RADIUS Server**

By default, a switch retries transmission to a RADIUS server only once before reverting to local authentication. You can increase this number up to a maximum of five retries per server.To specify the number of times that RADIUS servers should try to authenticate a user, follow these steps:

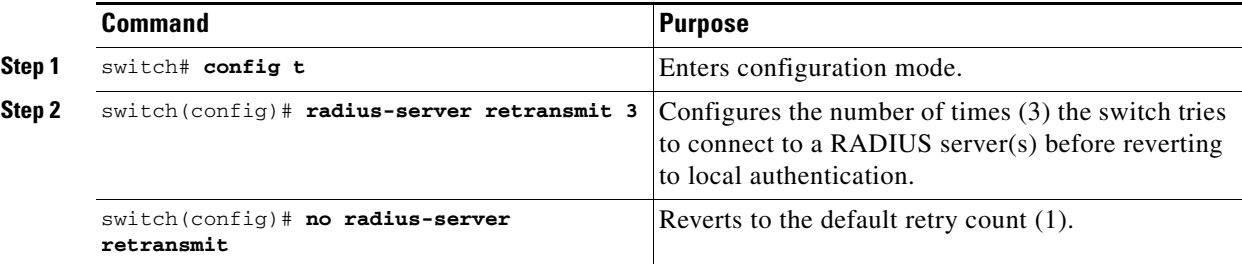

# <span id="page-11-0"></span>**Configuring RADIUS Server Monitoring Parameters**

You can configure parameters for monitoring RADIUS servers. You can configure this option to test the server periodically, or you can run a one-time only test.

This section includes the following topics:

- **•** [Configuring the Test Idle Timer, page 32-12](#page-11-1)
- **•** [Configuring Test User Name, page 32-12](#page-11-2)
- **•** [Configuring the Dead Timer, page 32-13](#page-12-0)

#### <span id="page-11-1"></span>**Configuring the Test Idle Timer**

The test idle timer specifies the interval during which a RADIUS server receives no requests before the MDS switch sends out a test packet.

**Note** The default idle timer value is 0 minutes. When the idle time interval is 0 minutes, periodic RADIUS server monitoring is not performed.

To configure the idle timer, follow these steps:

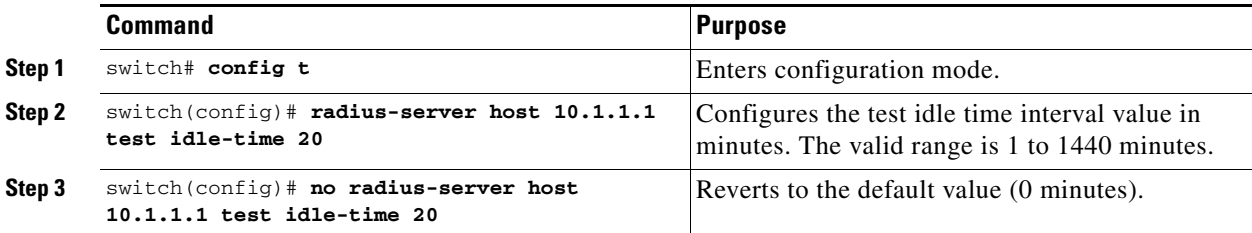

#### <span id="page-11-2"></span>**Configuring Test User Name**

You can configure a username and password for periodic RADIUS server status testing. You do not need to configure the test username and password to issue test messages to monitor RADIUS servers. You can use the default test username (test) and default password (test).

**Note** We recommend that the test username not be the same as an existing username in the RADIUS database for security reasons.

To configure the optional username and password for periodic RADIUS server status testing, follow these steps:

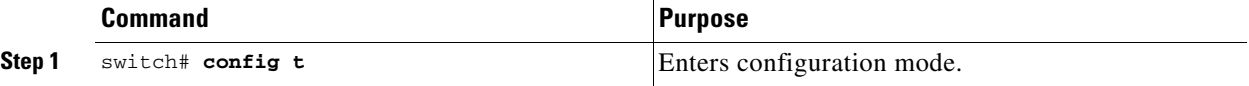

 $\mathscr{P}$ 

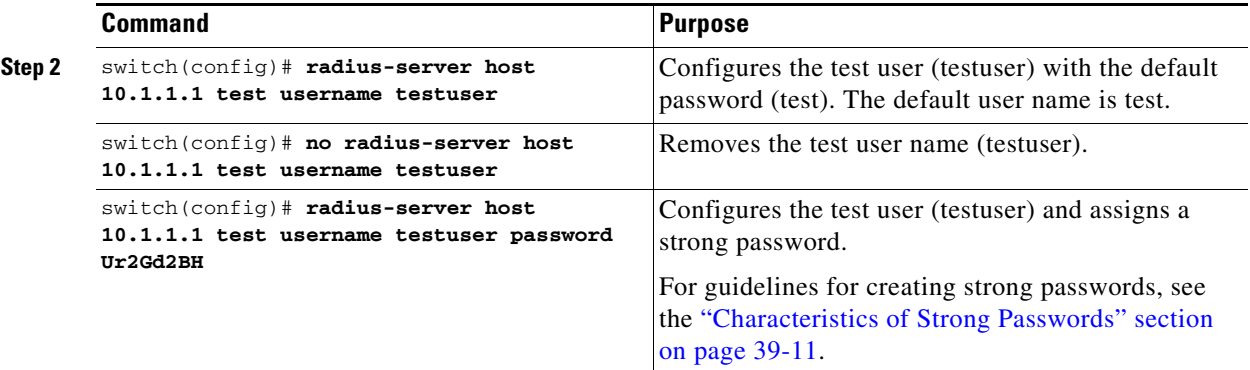

#### <span id="page-12-0"></span>**Configuring the Dead Timer**

The dead timer specifies the interval that the MDS switch waits, after declaring that a RADIUS server is dead, before sending out a test packet to determine if the server is now alive.

**Note** The default dead timer value is 0 minutes. When the dead timer interval is 0 minutes, RADIUS server monitoring is not performed unless the RADIUS server is part of a server group and the dead-time interval for the group is greater than 0 minutes. (See the ["Server Groups" section on page 32-4.](#page-3-2))

**Note** If the dead timer of a dead RADIUS server expires before it is sent a RADIUS test message, that server is marked as alive again even if it is still not responding. To avoid this scenario, configure a test user with a shorter idle time than the dead timer time.

To configure the dead timer, follow these steps:

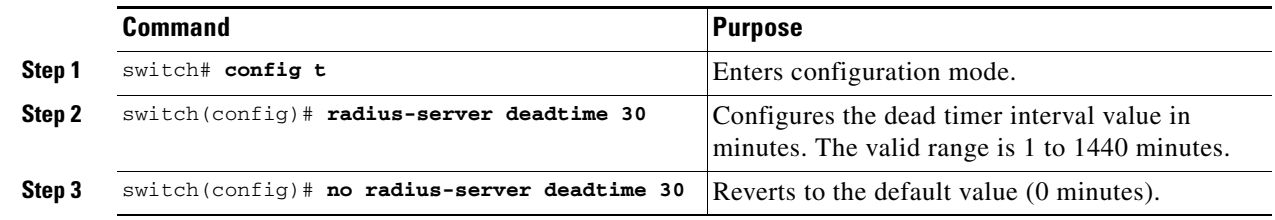

# **Sending RADIUS Test Messages for Monitoring**

You can manually send test messages to monitor a RADIUS server.

To send the test message to the RADIUS server, follow this step:

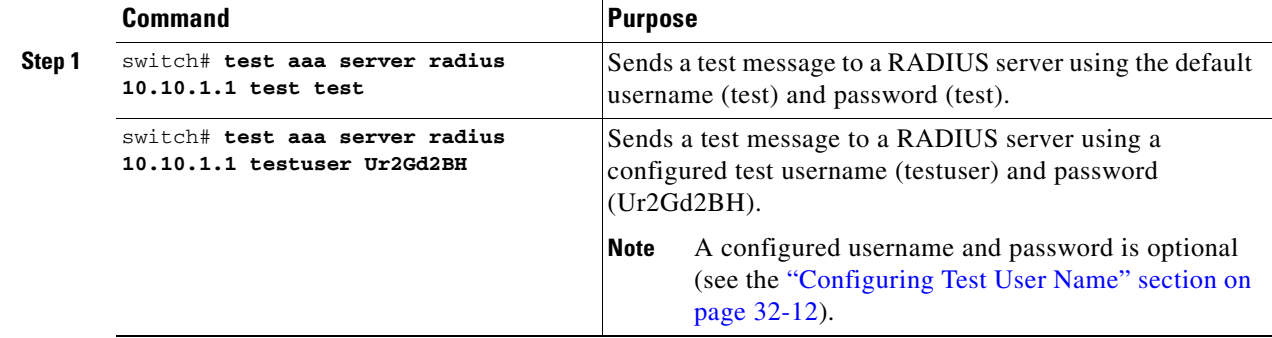

# **About Users Specifying a RADIUS Server at Login**

By default, an MDS switch forwards an authentication request to the first server in the RADIUS server group. You can configure the switch to allow the user to specify which RADIUS server to send the authenticate request by enabling the directed request option. If you enable this option, the user can log in as *username@hostname*, where the *hostname* is the name of a configured RADIUS server.

# **Allowing Users to Specify a RADIUS Server at Login**

To allow users logging into an MDS switch to select a RADIUS server for authentication, follow these steps:

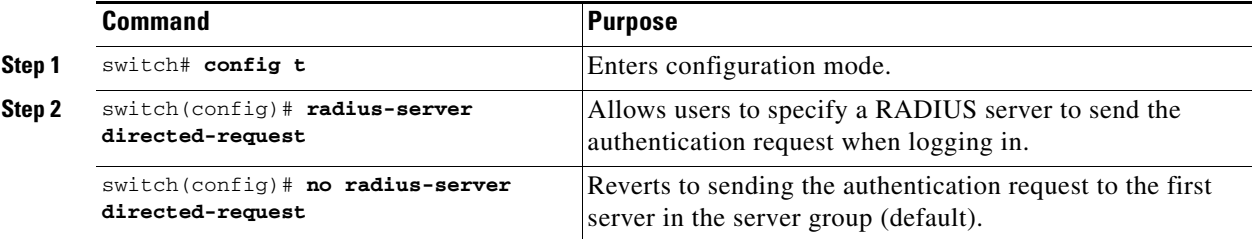

You can use the **show tacacs-server directed-request** command to display the RADIUS directed request configuration.

switch# **show radius-server directed-request** disabled

# <span id="page-13-0"></span>**About Vendor-Specific Attributes**

The Internet Engineering Task Force (IETF) draft standard specifies a method for communicating vendor-specific attributes (VSAs) between the network access server and the RADIUS server. The IETF uses attribute 26. VSAs allow vendors to support their own extended attributes that are not suitable for general use. The Cisco RADIUS implementation supports one vendor-specific option using the format recommended in the specification. The Cisco vendor ID is 9, and the supported option is vendor type 1, which is named **cisco-avpair.** The value is a string with the following format:

protocol : attribute seperator value \*

Where **protocol** is a Cisco attribute for a particular type of authorization, **separator** is = (equal sign) for mandatory attributes, and  $*$  (asterisk) is for optional attributes.

When you use RADIUS servers to authenticate yourself to a Cisco MDS 9000 Family switch, the RADIUS protocol directs the RADIUS server to return user attributes, such as authorization information, along with authentication results. This authorization information is specified through VSAs.

#### **VSA Format**

The following VSA protocol options are supported by the Cisco SAN-OS software:

- **Shell** protocol—used in Access-Accept packets to provide user profile information.
- **• Accounting** protocol—used in Accounting-Request packets. If a value contains any white spaces, it should be put within double quotation marks.

The following attributes are supported by the Cisco SAN-OS software:

**• roles**—This attribute lists all the roles to which the user belongs. The value field is a string storing the list of group names delimited by white space. For example, if you belong to roles **vsan-admin** and **storage-admin**, the value field would be "**vsan-admin storage-admin"**. This subattribute is sent in the VSA portion of the Access-Accept frames from the RADIUS server, and it can only be used with the shell protocol value. These are two examples using the roles attribute:

```
shell:roles="network-admin vsan-admin" 
shell:roles*"network-admin vsan-admin"
```
When an VSA is specified as **shell:roles\*"network-admin vsan-admin**", this VSA is flagged as an optional attribute, and other Cisco devices ignore this attribute.

**• accountinginfo**—This attribute stores additional accounting information besides the attributes covered by a standard RADIUS accounting protocol. This attribute is only sent in the VSA portion of the Account-Request frames from the RADIUS client on the switch, and it can only be used with the accounting protocol-related PDUs.

#### **Specifying SNMPv3 on AAA Servers**

The vendor/custom attribute **cisco-av-pair** can be used to specify user's role mapping using the format: shell:roles="roleA roleB …"

If the roll option in the **cisco-av-pair** attribute is not set, the default user role is network-operator.

The VSA format optionally specifies your SNMPv3 authentication and privacy protocol attributes also as follows:

shell:roles="roleA roleB..." snmpv3:auth=SHA priv=AES-128

The SNMPv3 authentication protocol options are SHA and MD5. The privacy protocol options are AES-128 and DES. If these options are not specified in the **cisco-av-pair** attribute on the ACS server, MD5 and DES are used by default.

### <span id="page-14-0"></span>**Displaying RADIUS Server Details**

Use the **show radius-server** command to display configured RADIUS parameters as shown in [Example 32-2.](#page-15-0)

 $\mathbf I$ 

<span id="page-15-0"></span>*Example 32-2 Displays Configured RADIUS Information*

```
switch# show radius-server
Global RADIUS shared secret:*******
retransmission count:5
timeout value:10
following RADIUS servers are configured:
         myradius.cisco.users.com:
                 available for authentication on port:1812
                 available for accounting on port:1813
         172.22.91.37:
                 available for authentication on port:1812
                 available for accounting on port:1813
                 RADIUS shared secret:******
         10.10.0.0:
                 available for authentication on port:1812
                 available for accounting on port:1813
                 RADIUS shared secret:******
```
*Example 32-3 Displays Configured RADIUS Server-Group Order*

```
switch# show radius-server groups 
total number of groups:4
following RADIUS server groups are configured:
         group radius:
                 server: all configured radius servers
         group Group1:
                 server: Server3 on auth-port 1812, acct-port 1813
                 server: Server5 on auth-port 1812, acct-port 1813
         group Group5:
```
### **Displaying RADIUS Server Statistics**

You can display RADIUS server statistics using the **show radius-server statistics** command.

```
switch# show radius-server statistics 10.1.3.2
Server is not monitored
Authentication Statistics
         failed transactions: 0
         sucessfull transactions: 0
         requests sent: 0
         requests timed out: 0
         responses with no matching requests: 0
         responses not processed: 0
         responses containing errors: 0
Accounting Statistics
         failed transactions: 0
         sucessfull transactions: 0
         requests sent: 0
         requests timed out: 0
         responses with no matching requests: 0
         responses not processed: 0
         responses containing errors: 0
```
*Example 32-4 Displays RADIUS Server Statistics*

# <span id="page-16-0"></span>**Configuring TACACS+**

A Cisco MDS switch uses the Terminal Access Controller Access Control System Plus (TACACS+) protocol to communicate with remote AAA servers. You can configure multiple TACACS+ servers and set timeout values.

This section includes the following topics:

- [About TACACS+, page 32-17](#page-16-1)
- [About TACACS+ Server Default Configuration, page 32-17](#page-16-2)
- **•** [About the Default TACACS+ Server Encryption Type and Preshared Key, page 32-18](#page-17-0)
- **•** [Enabling TACACS+, page 32-18](#page-17-1)
- **•** [Setting the TACACS+ Server Address, page 32-18](#page-17-2)
- **•** [Setting the Global Secret Key, page 32-20](#page-19-0)
- **•** [Setting the Timeout Value, page 32-20](#page-19-1)
- [About TACACS+ Servers, page 32-21](#page-20-0)
- **•** [Sending TACACS+ Test Messages for Monitoring, page 32-24](#page-23-0)
- **•** [Password Aging Notification through TACACS+ Server, page 32-24](#page-23-1)
- **•** [About Users Specifying a TACACS+ Server at Login, page 32-24](#page-23-2)
- [Allowing Users to Specify a TACACS+ Server at Login, page 32-25](#page-24-0)
- **•** [Defining Custom Attributes for Roles, page 32-25](#page-24-1)
- **•** [Displaying TACACS+ Server Details, page 32-26](#page-25-0)

# <span id="page-16-1"></span>**About TACACS+**

TACACS+ is a client/server protocol that uses TCP (TCP port 49) for transport requirements. All switches in the Cisco MDS 9000 Family provide centralized authentication using the TACACS+ protocol. The TACACS+ has the following advantages over RADIUS authentication:

- **•** Provides independent, modular AAA facilities. Authorization can be done without authentication.
- **•** Uses the TCP transport protocol to send data between the AAA client and server, making reliable transfers with a connection-oriented protocol.
- **•** Encrypts the entire protocol payload between the switch and the AAA server to ensure higher data confidentiality. The RADIUS protocol only encrypts passwords.

### <span id="page-16-2"></span>**About TACACS+ Server Default Configuration**

Fabric Manager allows you to set up a default configuration that can be used for any TACACS+ server that you configure the switch to communicate with. The default configuration includes:

- **•** Encryption type
- **•** Preshared key
- **•** Timeout value
- **•** Number of retransmission attempts

 $\mathbf I$ 

• Allowing the user to specify a TACACS+ server at login

# <span id="page-17-0"></span>**About the Default TACACS+ Server Encryption Type and Preshared Key**

You need to configure the TACACS+ preshared key to authenticate the switch to the TACACS+ server. The length of the key is restricted to 64 characters and can include any printable ASCII characters (white spaces are not allowed). You can configure a global key to be used for all TACACS+ server configurations on the switch.

You can override this global key assignment by explicitly using the **key** option when configuring and individual TACACS+ server.

# <span id="page-17-1"></span>**Enabling TACACS+**

By default, the TACACS+ feature is disabled in all switches in the Cisco MDS 9000 Family. You must explicitly enable the TACACS+ feature to access the configuration and verification commands for fabric authentication. When you disable this feature, all related configurations are automatically discarded.

To enable TACACS+ for a Cisco MDS switch, follow these steps:

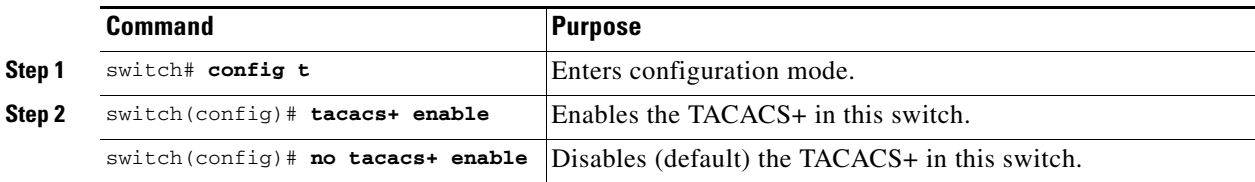

# <span id="page-17-2"></span>**Setting the TACACS+ Server Address**

If a secret key is not configured for a configured server, a warning message is issued if a global key is not configured. If a server key is not configured, the global key (if configured) is used for that server (see the ["Setting the Timeout Value" section on page 32-20\)](#page-19-1).

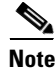

**Note** You can use the dollar sign (\$) and the percent sign (%) in global secret keys.

To configure the TACACS+ server IPv4 address and other options, follow these steps:

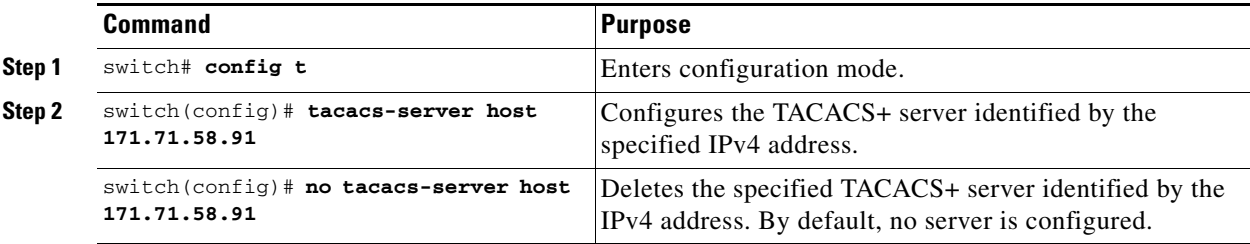

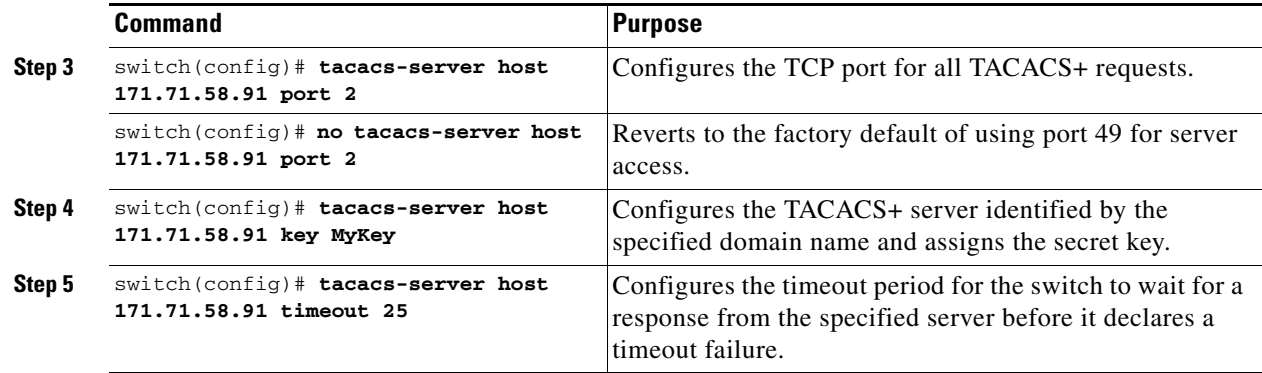

To configure the TACACS+ server IPv6 address and other options, follow these steps:

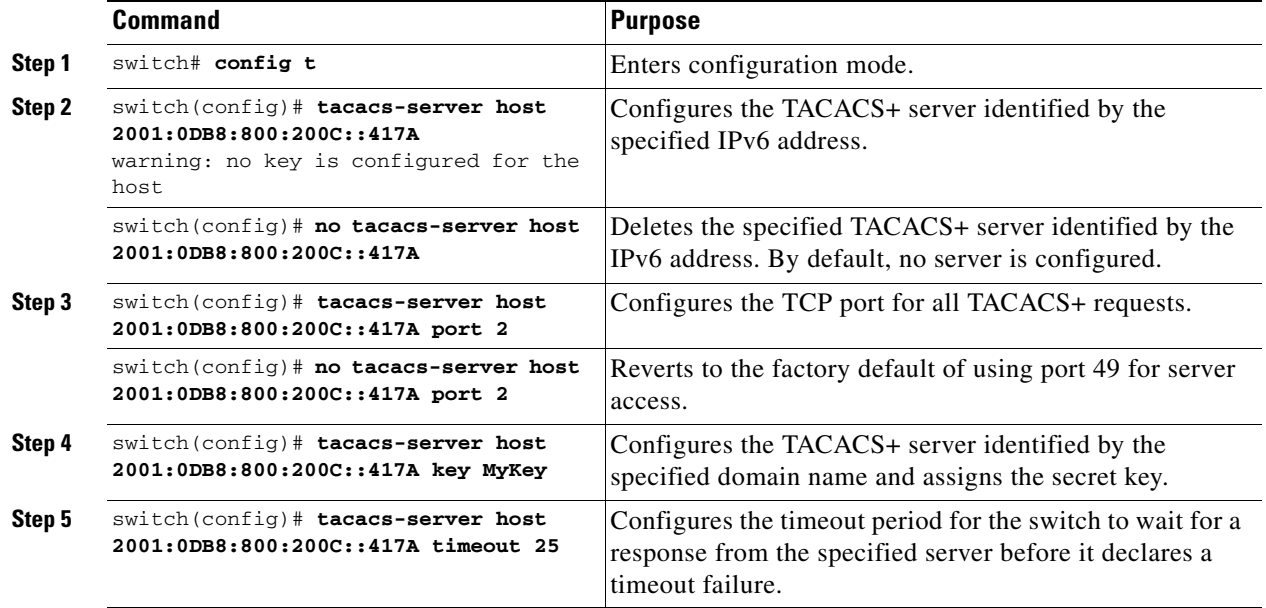

To configure the TACACS+ server DNS name and other options, follow these steps:

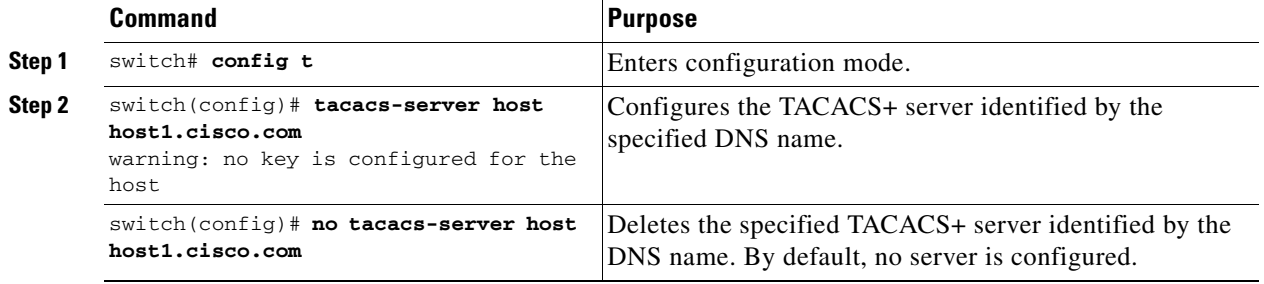

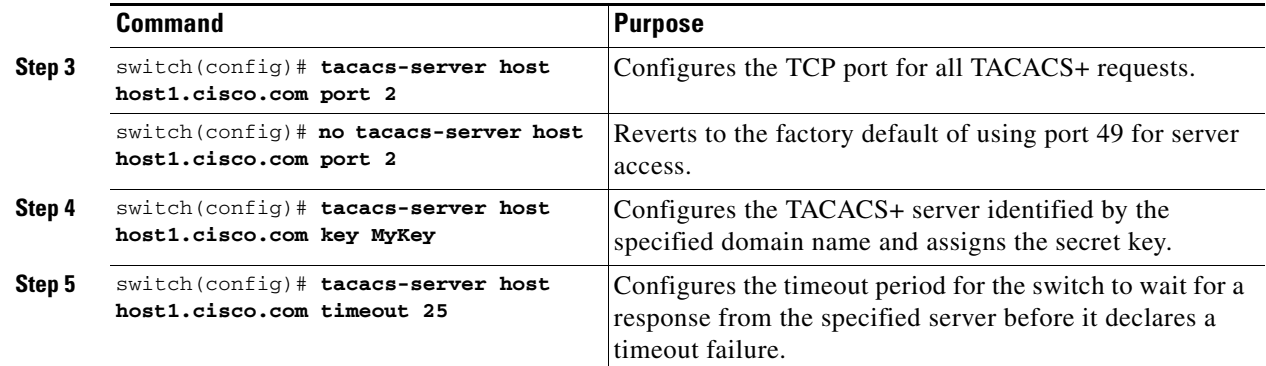

# <span id="page-19-0"></span>**Setting the Global Secret Key**

You can configure global values for the secret key for all TACACS+ servers.

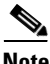

**Note** If secret keys are configured for individual servers, those keys override the globally configured key.

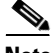

**Note** You can use the dollar sign (\$) and the percent sign (%) in global secret keys.

To set the secret key for TACACS+ servers, follow these steps:

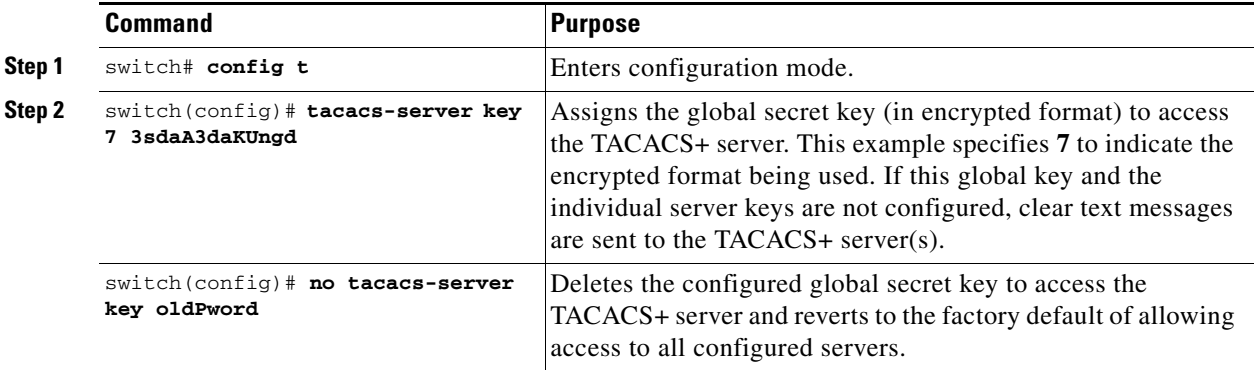

# <span id="page-19-1"></span>**Setting the Timeout Value**

You can configure a global timeout value between transmissions for all TACACS+ servers.

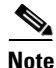

**Note** If timeout values are configured for individual servers, those values override the globally configured values.

To set the global timeout value for TACACS+ servers, follow these steps:

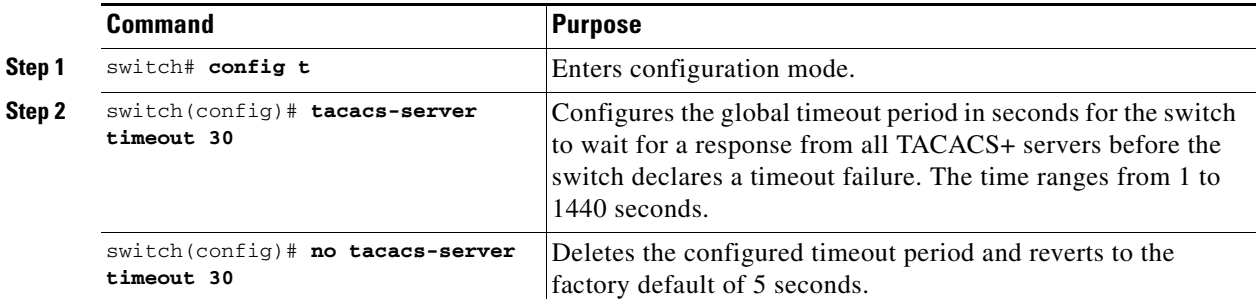

# <span id="page-20-0"></span>**About TACACS+ Servers**

By default, the TACACS+ feature is disabled in all switches in the Cisco MDS 9000 Family. Fabric Manager or Device Manager enables the TACACS+ feature automatically when you configure a TACACS+ server.

If a secret key is not configured for a configured server, a warning message is issued if a global key is not configured. If a server key is not configured, the global key (if configured) is used for that server.

**Note** Prior to Cisco MDS SAN-OS Release 2.1(2), you can use the dollar sign (\$) in the key but the key must be enclosed in double quotes, for example "k\$". The percent sign (%) is not allowed. In Cisco MDS SAN-OS Release 2.1(2) and later, you can use the dollar sign (\$) without double quotes and the percent sign (%) in global secret keys.

You can configure global values for the secret key for all TACACS+ servers.

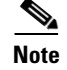

**Note** If secret keys are configured for individual servers, those keys override the globally configured key.

# <span id="page-20-2"></span>**Configuring TACACS+ Server Monitoring Parameters**

You can configure parameters for monitoring TACACS+ servers.

This section includes the following topics:

- **•** [Configuring the TACACS+ Test Idle Timer, page 32-21](#page-20-1)
- **•** [Configuring Test Username, page 32-22](#page-21-0)
- **•** [Configuring the Dead Timer, page 32-22](#page-21-1)

#### <span id="page-20-1"></span>**Configuring the TACACS+ Test Idle Timer**

The test idle timer specifies the interval during which a TACACS+ server receives no requests before the MDS switch sends out a test packet.

**Note** The default idle timer value is 0 minutes. When the idle time interval is 0 minutes, periodic TACACS+ server monitoring is not performed.

 $\mathbf I$ 

To configure the idle timer, follow these steps:

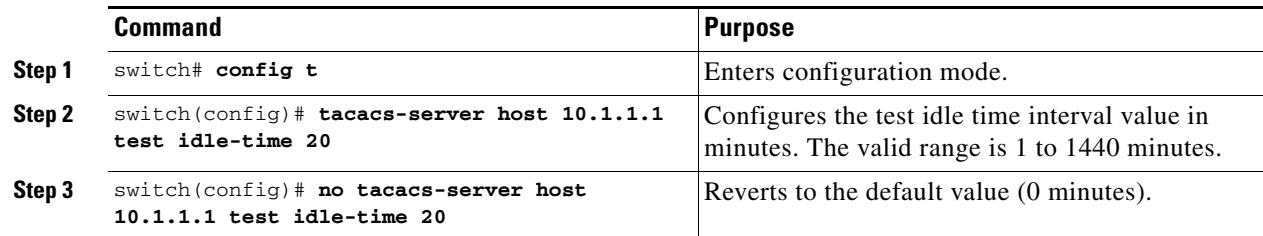

#### <span id="page-21-0"></span>**Configuring Test Username**

You can configure a username and password for periodic TACACS+ server status testing. You do not servers. You can use the default test username (test) and default password (test).

To configure the optional username and password for periodic TACACS+ server status testing, follow these steps:

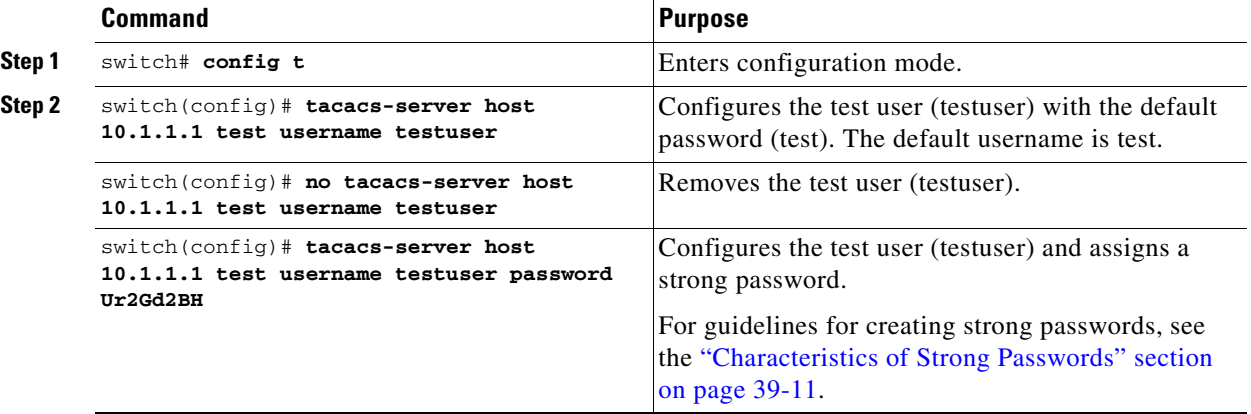

#### <span id="page-21-1"></span>**Configuring the Dead Timer**

The dead timer specifies the interval that the MDS switch waits, after declaring a TACACS+ server is dead, before sending out a test packet to determine if the server is now alive.

**Note** The default dead timer value is 0 minutes. TACACS+ server monitoring is not performed if the dead timer interval is 0 minutes, unless the TACACS+ server is a part of a bigger group with the dead-time interval greater than 0 minutes. (See ["Configuring RADIUS" section on page 32-8](#page-7-0).)

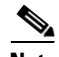

**Note** If the dead timer of a dead TACACS+ server expires before it is sent a TACACS+ test message, that server is marked as alive again even if it is still not responding. To avoid this scenario, configure a test user with a shorter idle time than the dead timer time.

To configure the dead timer, follow these steps:

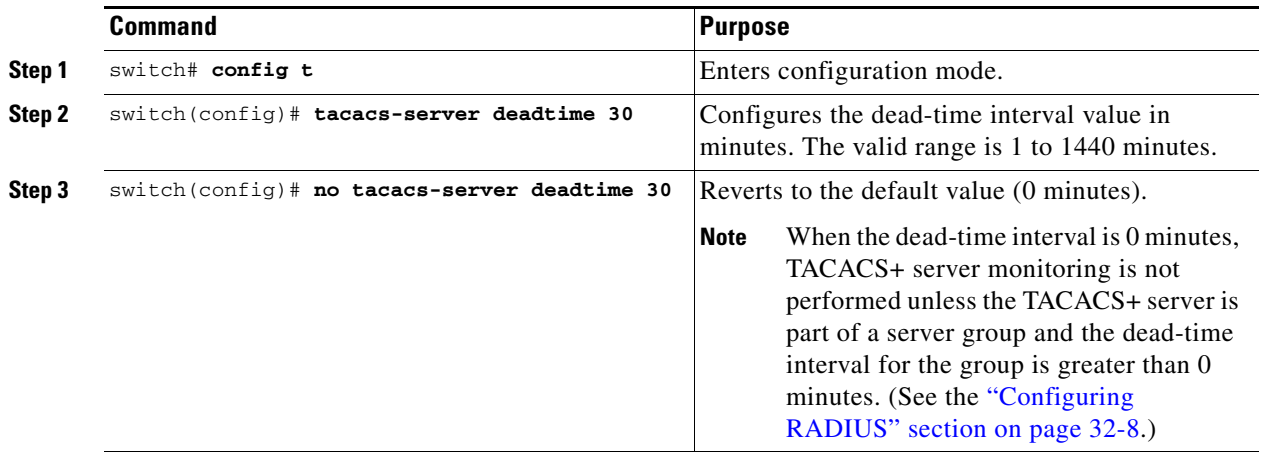

# <span id="page-23-0"></span>**Sending TACACS+ Test Messages for Monitoring**

You can manually send test messages to monitor a TACACS+ server.

To send the test message to the TACACS+ server, follow these steps:

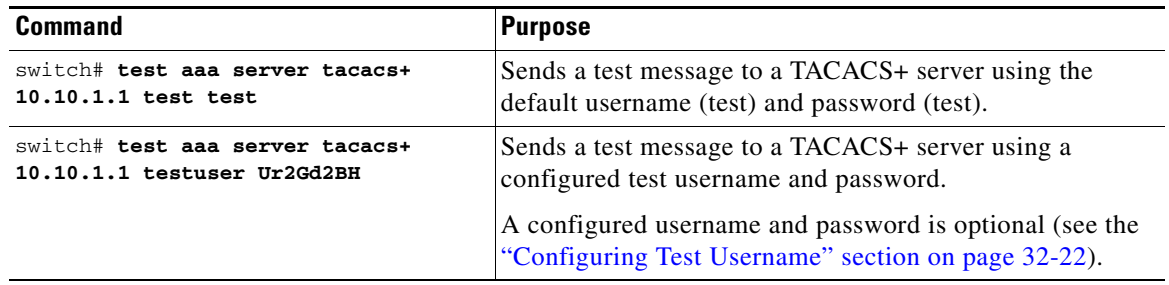

# <span id="page-23-1"></span>**Password Aging Notification through TACACS+ Server**

Password aging notification is initiated when the user authenticates to a Cisco MDS 9000 switch via a TACACS+ account. The user is notified when a password is about to expire or has expired. If the password has expired, user is prompted to change the password.

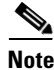

**Note** As of Cisco MDS SAN-OS Release 3.2(1), only TACACS+ supports password aging notification. If you try to use RADIUS servers by enabling this feature, RADIUSs will generate a SYSLOG message and authentication will fall back to the local database.

Password aging notification facilitates the following:

- Password change You can change your password by entering a blank password.
- **•** Password aging notification Notifies password aging. Notification happens only if the AAA server is configured.
- **•** Password change after expiration Initiates password change after the old password expires. Initiation happens from the AAA server.

To enable the password aging option in the AAA server, enter the following command:

aaa authentication login password-aging enable

To determine whether or not password aging notification is enabled or disabled in the AAA server, enter the following command:

show aaa authentication login password-aging

# <span id="page-23-2"></span>**About Users Specifying a TACACS+ Server at Login**

By default, an MDS switch forwards an authentication request to the first server in the TACACS+ server group. You can configure the switch to allow the user to specify which TACACS+ server to send the authenticate request. If you enable this feature, the user can log in as *username@hostname*, where the *hostname* is the name of a configured TACACS+ server.

# <span id="page-24-0"></span>**Allowing Users to Specify a TACACS+ Server at Login**

To allow users logging into an MDS switch to select a TACACS+ server for authentication, follow these steps:

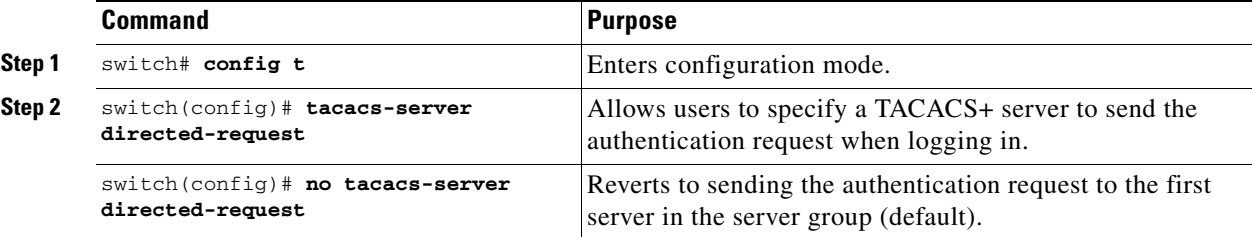

You can use the **show tacacs-server directed-request** command to display the TACACS+ directed request configuration.

```
switch# show tacacs-server directed-request
disabled
```
# <span id="page-24-1"></span>**Defining Custom Attributes for Roles**

Cisco MDS 9000 Family switches use the TACACS+ custom attribute for service shells to configure roles to which a user belongs. TACACS+ attributes are specified in **name=value** format. The attribute name for this custom attribute is **cisco-av-pair**. The following example illustrates how to specify roles using this attribute:

cisco-av-pair=shell:roles="network-admin vsan-admin"

You can also configure optional custom attributes to avoid conflicts with non-MDS Cisco switches using the same AAA servers.

cisco-av-pair\*shell:roles="network-admin vsan-admin"

Additional custom attribute shell:roles are also supported:

shell:roles="network-admin vsan-admin"

or

shell:roles\*"network-admin vsan-admin"

**Note** TACACS+ custom attributes can be defined on an Access Control Server (ACS) for various services (for example, shell). Cisco MDS 9000 Family switches require the TACACS+ custom attribute for the service shell to be used for defining roles.

#### **Supported TACACS+ Server Parameters**

The Cisco SAN-OS software currently supports the following parameters for the listed TACACS+ servers:

**•** TACACS+

```
cisco-av-pair=shell:roles="network-admin"
```
**•** Cisco ACS TACACS+

```
shell:roles="network-admin"
shell:roles*"network-admin"
cisco-av-pair*shell:roles="network-admin"
cisco-av-pair*shell:roles*"network-admin"
cisco-av-pair=shell:roles*"network-admin"
```
**•** Open TACACS+

```
cisco-av-pair*shell:roles="network-admin"
cisco-av-pair=shell:roles*"network-admin"
```
### <span id="page-25-0"></span>**Displaying TACACS+ Server Details**

Use the **show aaa** and **show tacacs-server** commands to display information about TACACS+ server configuration in all switches in the Cisco MDS 9000 Family as shown in Examples [32-5](#page-25-1) to [32-10](#page-26-1).

<span id="page-25-1"></span>*Example 32-5 Displays Configured TACACS+ Server Information*

```
switch# show tacacs-server
Global TACACS+ shared secret:***********
timeout value:30
total number of servers:3
following TACACS+ servers are configured:
         171.71.58.91:
                 available on port:2
         cisco.com:
                 available on port:49
         171.71.22.95:
                 available on port:49
                 TACACS+ shared secret:*****
```
#### *Example 32-6 Displays AAA Authentication Information*

```
switch# show aaa authentication
          default: group TacServer local none
          console: local
          iscsi: local
          dhchap: local
```
*Example 32-7 Displays AAA Authentication Login Information*

```
switch# show aaa authentication login error-enable
enabled
```
#### *Example 32-8 Displays Configured TACACS+ Server Groups*

```
switch# show tacacs-server groups
total number of groups:2
following TACACS+ server groups are configured:
         group TacServer:
                server 171.71.58.91 on port 2
         group TacacsServer1:
                 server ServerA on port 49
                 server ServerB on port 49:
```
*Example 32-9 Displays All AAA Server Groups*

switch# **show aaa groups** radius TacServer

<span id="page-26-1"></span>*Example 32-10 Displays TACACS+ Server Statistics* 

```
switch# show tacacs-server statistics 10.1.2.3
Server is not monitored
Authentication Statistics
        failed transactions: 0
        sucessfull transactions: 0
        requests sent: 0
        requests timed out: 0
        responses with no matching requests: 0
         responses not processed: 0
        responses containing errors: 0
Authorization Statistics
        failed transactions: 0
         sucessfull transactions: 0
        requests sent: 0
         requests timed out: 0
         responses with no matching requests: 0
         responses not processed: 0
        responses containing errors: 0
Accounting Statistics
        failed transactions: 0
         sucessfull transactions: 0
        requests sent: 0
         requests timed out: 0
         responses with no matching requests: 0
         responses not processed: 0
         responses containing errors: 0
```
# <span id="page-26-0"></span>**Configuring Server Groups**

You can specify one or more remote AAA servers to authenticate users using server groups. All members of a group must belong to the same protocol, either RADIUS or TACACS+. The servers are tried in the same order in which you configure them.

The AAA server monitoring feature can mark an AAA server as dead. You can configure a period of time in minutes to elapse before the switch sends requests to a dead AAA server. (See the ["AAA Server](#page-4-2)  [Monitoring" section on page 32-5.](#page-4-2))

You can configure these server groups at any time but they only take effect when you apply them to an AAA service. You configure AAA policies for CLI users or Fabric Manager or Device Manager users.

To configure a RADIUS server group, follow these steps:

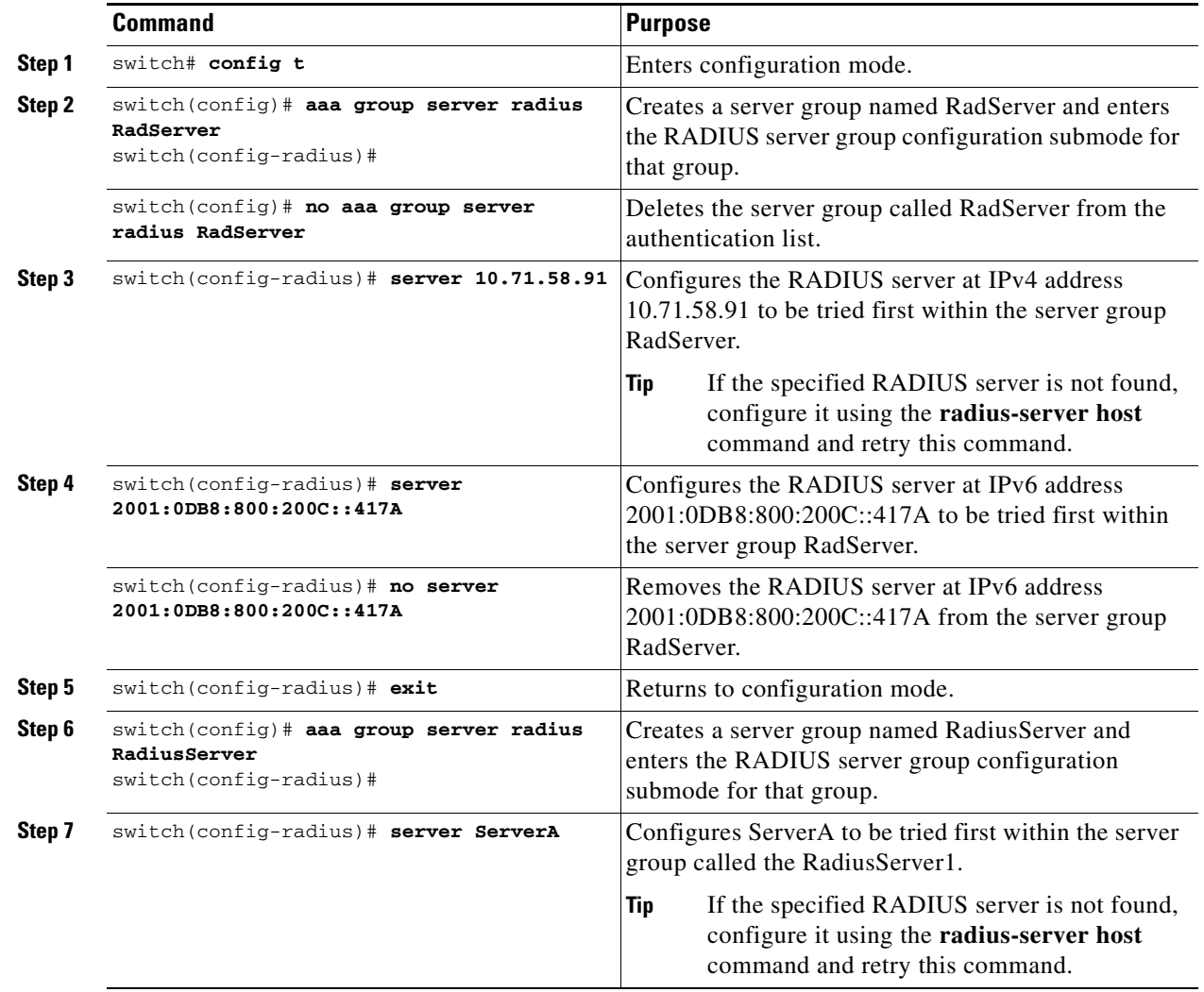

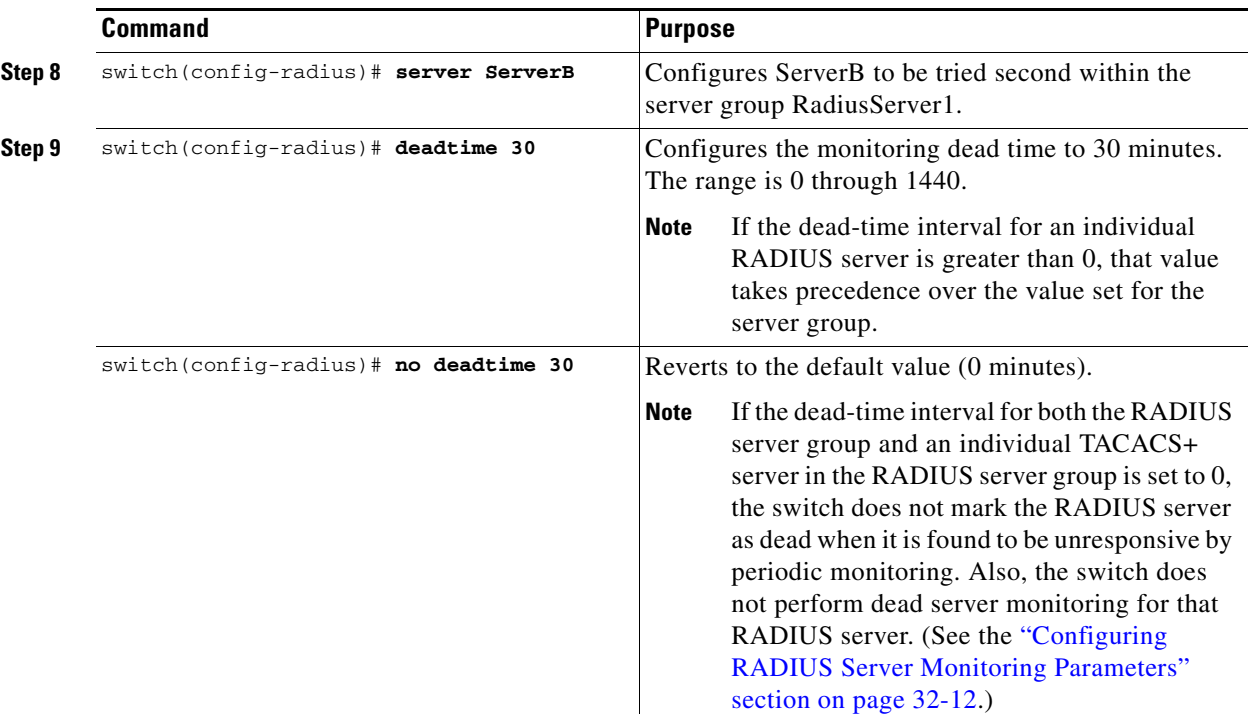

To verify the configured server group order, use the **show radius-server groups** command:

```
switch# show radius-server groups
total number of groups:2
```

```
following RAIDUS server groups are configured:
        group RadServer:
                server 10.71.58.91 on port 2
        group RadiusServer1:
                 server ServerA on port 49
                 server ServerB on port 49:
```
To configure a TACACS+ server group, follow these steps:

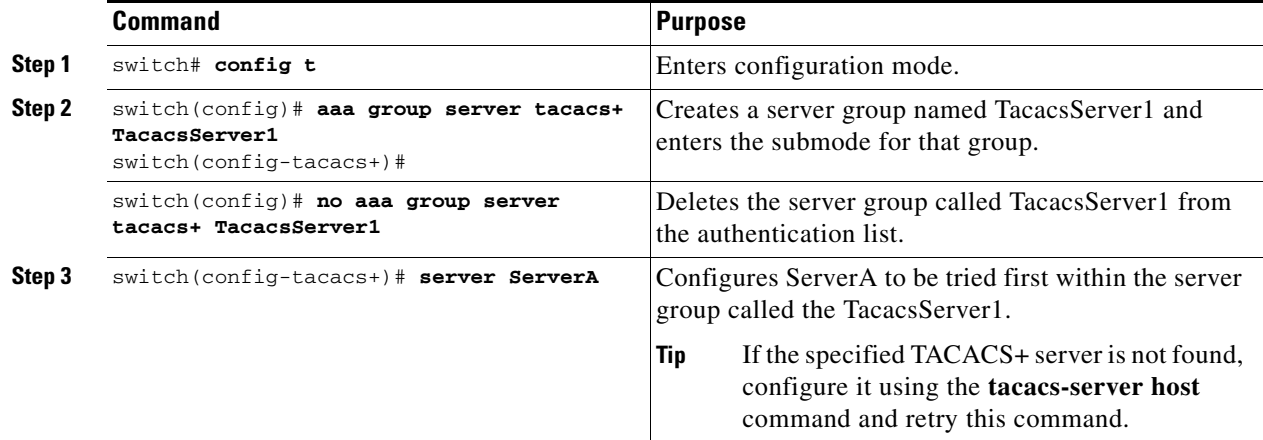

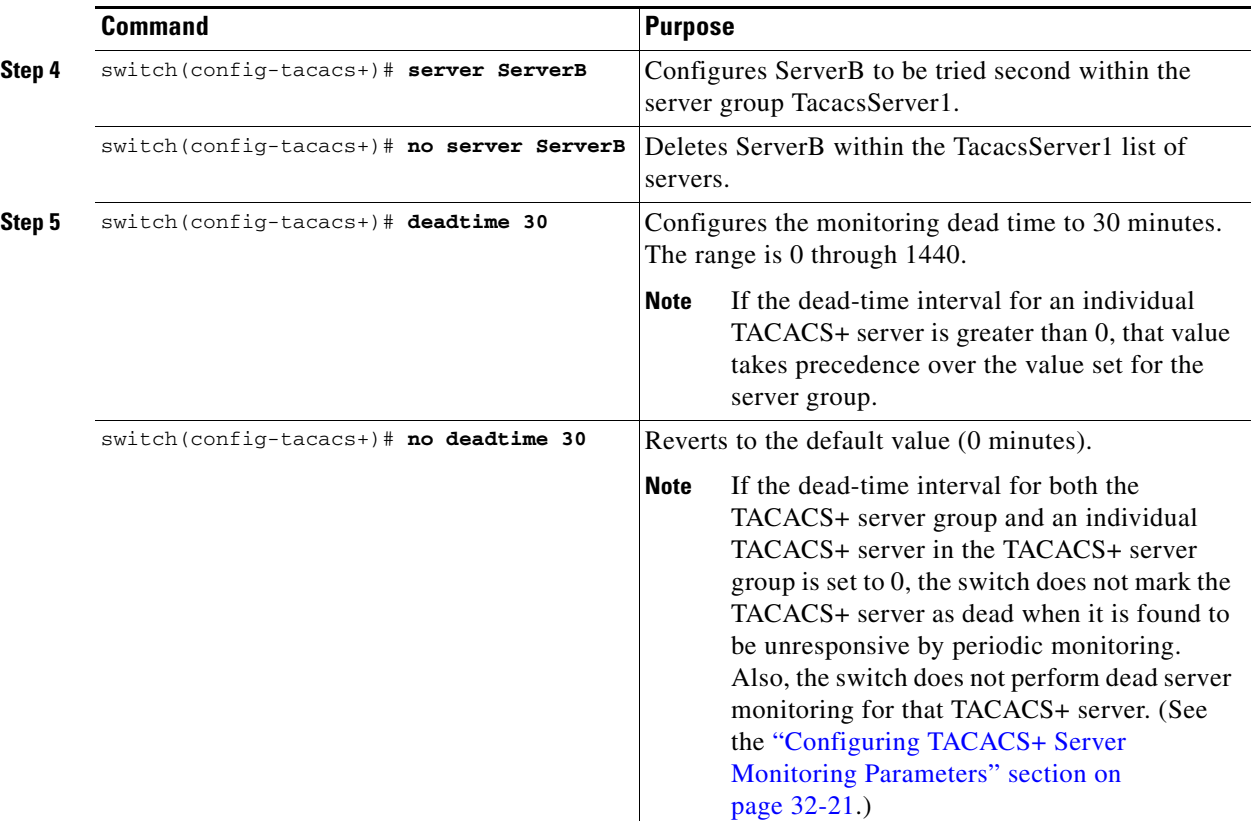

# <span id="page-29-0"></span>**AAA Server Distribution**

Configuration for RADIUS and TACACS+ AAA on an MDS switch can be distributed using the Cisco Fabric Services (CFS). The distribution is disabled by default (see Chapter 6, "Using the CFS Infrastructure").

After enabling the distribution, the first server or global configuration starts an implicit session. All server configuration commands entered thereafter are stored in a temporary database and applied to all switches in the fabric (including the originating one) when you explicitly commit the database. The various server and global parameters are distributed, except the server and global keys. These keys are unique secrets to a switch and should not be shared with other switches.

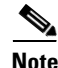

**Note** Server group configurations are not distributed.

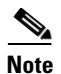

**Note** For an MDS switch to participate in AAA server configuration distribution, it must be running Cisco MDS SAN-OS Release 2.0(1b) or later.

# **Enabling AAA Server Distribution**

Only switches where distribution is enabled can participate in the distribution activity.

To enable RADIUS server distribution, follow these steps:

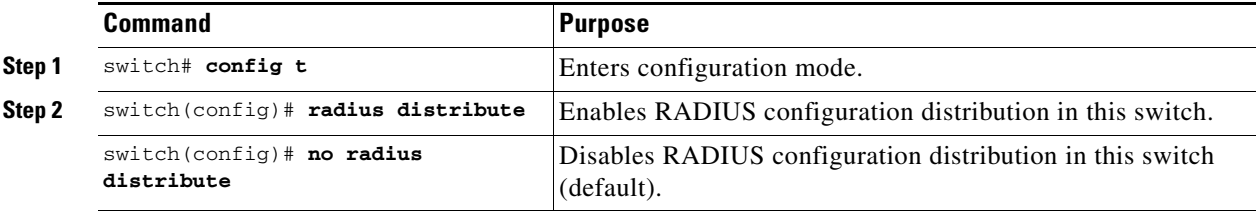

To enable TACACS+ server distribution, follow these steps:

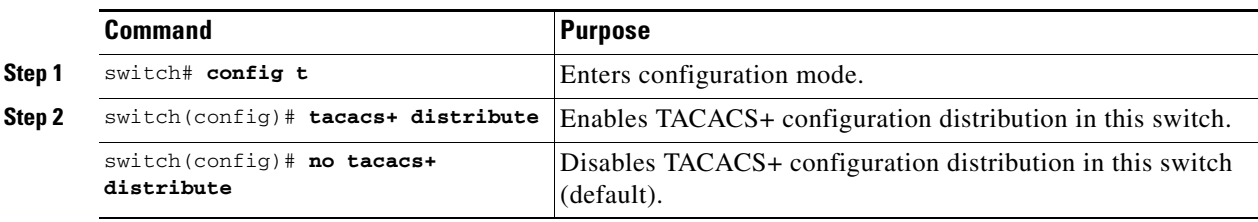

# **Starting a Distribution Session on a Switch**

A distribution session starts the moment you begin a RADIUS/TACACS+ server or global configuration. For example, the following tasks start an implicit session:

- **•** Specifying the global timeout for RADIUS servers.
- **•** Specifying the global timeout for TACACS+ servers.

**Note** After you issue the first configuration command related to AAA servers, all server and global configurations that are created (including the configuration that caused the distribution session start) are stored in a temporary buffer, not in the running configuration.

### **Displaying the Session Status**

Once the implicit distribution session has started, you can check the session status **.** You see the **distribution status** on the CFS tabuse the **show radius** command.

```
switch# show radius distribution status
distribution : enabled
session ongoing: yes
session owner: admin
session db: exists
merge protocol status: merge activation done
```

```
last operation: enable
last operation status: success
```
Once the implicit distribution session has started, you can check the session status using the **show tacacs+ distribution status** command.

```
switch# show tacacs+ distribution status
distribution : enabled
session ongoing: yes
session owner: admin
```
Г

```
session db: exists
merge protocol status: merge activation done
```
last operation: enable last operation status: success

# **Displaying the Pending Configuration**

To display the RADIUS or TACACS+ global and/or server configuration stored in the temporary buffer use the **show radius pending** command, follow these steps:

```
switch(config)# show radius pending-diff
   +radius-server host testhost1 authentication accounting
    +radius-server host testhost2 authentication accounting
```
To display the TACACS+ global and/or server configuration stored in the temporary buffer, use the **show tacacs+ pending** command.

```
switch(config)# show tacacs+ pending-diff
   +tacacs-server host testhost3
    +tacacs-server host testhost4
```
# **Committing the Distribution**

The RADIUS or TACACS+ global and/or server configuration stored in the temporary buffer can be applied to the running configuration across all switches in the fabric (including the originating switch).

To commit RADIUS configuration changes, follow these steps:

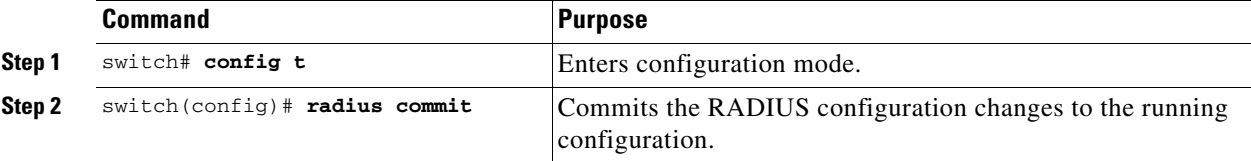

To commit TACACS+ configuration changes, follow these steps:

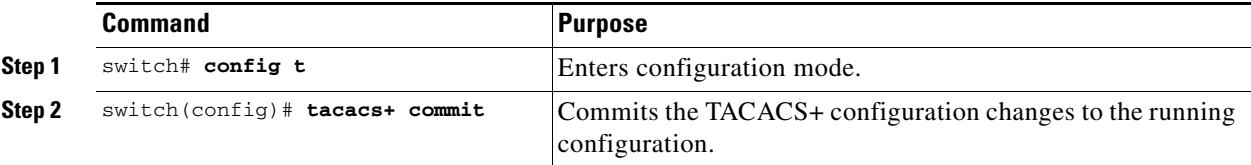

# **Discarding the Distribution Session**

Discarding the distribution of a session in progress causes the configuration in the temporary buffer to be dropped. The distribution is not applied.

To discard the RADIUS session-in-progress distribution, follow these steps:

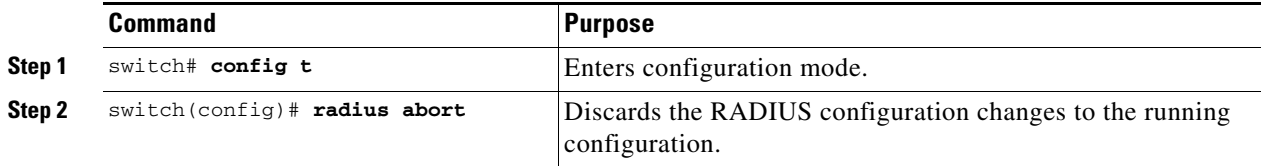

To discard the TACACS+ session-in-progress distribution, follow these steps:

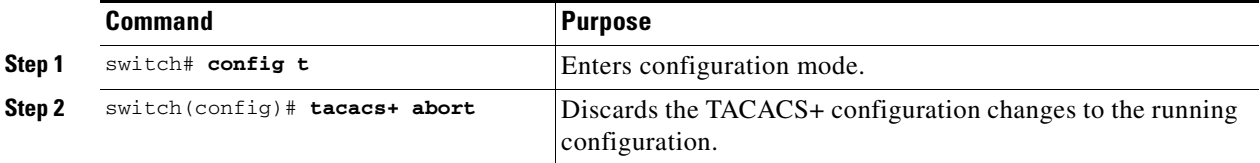

To clear the ongoing CFS distribution session (if any) and to unlock the fabric for the RADIUS feature, enter the **clear radius session** command from any switch in the fabric.

switch# **clear radius session**

To clear the ongoing CFS distribution session (if any) and to unlock the fabric for the TACACS+ feature, enterthe **clear tacacs+ session** command from any switch in the fabric.

switch# **clear tacacs+ session**

### .**Merge Guidelines for RADIUS and TACACS+ Configurations**

The RADIUS and TACACS+ server and global configuration are merged when two fabrics merge. The merged configuration is applied to CFS distribution-enabled switches.

When merging the fabric, be aware of the following conditions:

- The server groups are not merged.
- The server and global keys are not changed during the merge.
- The merged configuration contains all servers found on all CFS enabled switches.
- **•** The timeout and retransmit parameters of the merged configuration are the largest values found per server and global configuration.

**Caution** If there is a conflict between two switches in the server ports configured, the merge fails.

Use the **show radius distribution status** command to view the status of the RADIUS fabric merge as shown in [Example 32-11](#page-32-0).

#### <span id="page-32-0"></span>*Example 32-11 Displays the RADIUS Fabric Merge Status*

```
switch# show radius distribution status
distribution : enabled
session ongoing: no
session db: does not exist
merge protocol status: merge response received
merge error: conflict: server dmtest2 has auth-port 1812 on this switch and 1999
on remote
```
 $\mathbf I$ 

```
last operation: enable
last operation status: success
```
Use the **show tacacs+ distribution status** command to view the status of the TACACS+ fabric merge as shown in [Example 32-12.](#page-33-1)

#### <span id="page-33-1"></span>*Example 32-12 Displays the TACACS+ Fabric Merge Status*

```
switch# show tacacs+ distribution status
distribution : enabled
session ongoing: no
session db: does not exist
merge protocol status: merge activation done
```
last operation: enable last operation status: success

# <span id="page-33-0"></span>**MSCHAP Authentication**

Microsoft Challenge Handshake Authentication Protocol (MSCHAP) is the Microsoft version of CHAP. You can use MSCHAP for user logins to an MDS switch through a remote authentication server (RADIUS or TACACS+).

# **About Enabling MSCHAP**

By default, the switch uses Password Authentication Protocol (PAP) authentication between the switch and the remote server. If you enable MSCHAP, you need to configure your RADIUS server to recognize the MSCHAP vendor-specific attributes. See the ["About Vendor-Specific Attributes" section on](#page-13-0)  [page 32-14](#page-13-0). [Table 32-2](#page-33-2) shows the RADIUS vendor-specific attributes required for MSCHAP.

| <b>Vendor-ID</b><br><b>Number</b> | <b>Vendor-Type Number</b> | <b>Vendor-Specific Attribute</b> | Description                                                                                                    |
|-----------------------------------|---------------------------|----------------------------------|----------------------------------------------------------------------------------------------------|
| 311                               |                           | MSCHAP-Challenge                 | Contains the challenge sent by an AAA server to an<br>MSCHAP user. It can be used in both<br>Access-Request and Access-Challenge packets. |
| 211                               | ΙI                        | MSCHAP-Response                  | Contains the response value provided by an user in<br>response to the challenge. It is only used in<br>Access-Request packets.            |

<span id="page-33-2"></span>*Table 32-2 MSCHAP RADIUS Vendor-Specific Attributes*

To enable MSCHAP authentication, follow these steps:

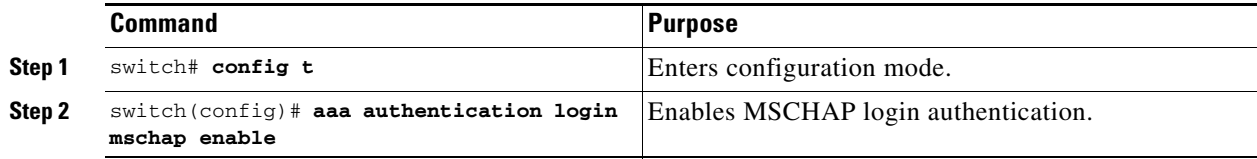

You can use the **show aaa authentication login mschap** command to display the MSCHAP authentication configuration.

```
switch# show aaa authentication login mschap
disabled
```
# <span id="page-34-0"></span>**Local AAA Services**

The system maintains the username and password locally and stores the password information in encrypted form. You are authenticated based on the locally stored user information. Use the **username**  command to configure local users and their roles (see the "Configuring User Accounts" section on page 39-10).

Use the **show accounting log** command to view the local accounting log as shown in [Example 32-13.](#page-34-1)

<span id="page-34-1"></span>*Example 32-13 Displays the Accounting Log Information*

switch# **show accounting log**

```
Sat Jan 24 03:22:06 1981:stop:snmp_349154526_171.71.58.69:admin:
Sat Jan 24 03:22:06 1981:start:snmp_349154526_171.71.58.69:admin:
Sat Jan 24 03:22:06 1981:update:snmp_349154526_171.71.58.69:admin:Added member [
 WWN: 21:00:00:20:37:a6:be:00 ID: 2] to zone test-27 on VSAN 1
...
Sat Jan 24 23:59:56 1981:stop:/dev/pts/0_349228792:root:shell terminated
Sun Jan 25 00:00:06 1981:start:/dev/pts/1_349228806:admin:
```
# **Disabling AAA Authentication**

You can turn off password verification using the **none** option. If you configure this option, users can log in without giving a valid password. But the user should at least exist locally on the Cisco MDS 9000 Family switch.

**Caution** Use this option cautiously. If configured, any user can access the switch at any time.

Use the **none** option in the **aaa authentication login** command to disable password verification.

A user created by entering the **username** command will exist locally on the Cisco MDS 9000 Family switch.

# **Displaying AAA Authentication**

The **show aaa authentication** command displays the configured authentication methods as shown in [Example 32-14.](#page-34-2)

<span id="page-34-2"></span>*Example 32-14 Displays Authentication Information*

switch# **show aaa authentication**

No AAA Authentication

 $\mathbf I$ 

 default: group TacServer local none console: local none iscsi: local dhchap: local

# <span id="page-35-0"></span>**Configuring Accounting Services**

Accounting refers to the log information that is kept for each management session in a switch. This information may be used to generate reports for troubleshooting and auditing purposes. Accounting can be implemented locally or remotely (using RADIUS). The default maximum size of the accounting log is 250,000 bytes and cannot be changed.

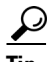

**Tip** The Cisco MDS 9000 Family switch uses interim-update RADIUS accounting-request packets to communicate accounting log information to the RADIUS server. The RADIUS server must be appropriately configured to log the information communicated in these packets. Several servers typically have log update/watchdog packets flags in the AAA client configuration. Turn on this flag to ensure proper RADIUS accounting.

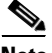

**Note** Configuration operations are automatically recorded in the accounting log if they are performed in configuration mode. Additionally, important system events (for example, configuration save and system switchover) are also recorded in the accounting log.

# **Displaying Accounting Configuration**

To display configured accounting information use **show accounting** command. See Examples [32-15](#page-35-1) to [32-17.](#page-36-0) To specify the size of the local accounting log to be displayed, use the **show accounting log**  command. By default about 250 KB of accounting log is displayed.

<span id="page-35-1"></span>*Example 32-15 Displays Two Samples of Configured Accounting Parameters*

```
switch# show accounting config
show aaa accounting
                 default: local
switch# show aaa accounting
                 default: group rad1
```
#### *Example 32-16 Displays 60,000 Bytes of the Accounting Log*

```
switch# show accounting log 60000
Fri Jan 16 15:28:21 1981:stop:snmp_348506901_64.104.131.208:admin:
Fri Jan 16 21:17:04 1981:start:/dev/pts/0_348527824:admin:
Fri Jan 16 21:35:45 1981:update:/dev/pts/0_348527824:admin:updated RADIUS parameters for 
group:Group1
Fri Jan 16 21:35:51 1981:update:/dev/pts/0_348527824:admin:updated RADIUS parameters for 
group:Group1
Fri Jan 16 21:35:51 1981:update:/dev/pts/0_348527824:admin:updated RADIUS parameters for 
group:Group5
Fri Jan 16 21:35:55 1981:update:/dev/pts/0_348527824:admin:updated RADIUS parameters for 
group:Group5
```

```
Fri Jan 16 21:35:55 1981:update:/dev/pts/0_348527824:admin:updated RADIUS parameters for 
group:Group3
Fri Jan 16 21:58:17 1981:start:snmp_348530297_171.71.150.105:admin:
...
```
#### <span id="page-36-0"></span>*Example 32-17 Displays the Entire Log File*

```
switch# show accounting log 
Fri Jan 16 15:28:21 1981:stop:snmp_348506901_64.104.131.208:admin:
Fri Jan 16 21:17:04 1981:start:/dev/pts/0_348527824:admin:
Fri Jan 16 21:35:45 1981:update:/dev/pts/0_348527824:admin:updated RADIUS parameters for 
group:Group1
Fri Jan 16 21:35:51 1981:update:/dev/pts/0_348527824:admin:updated RADIUS parameters for 
group:Group1
Fri Jan 16 21:35:51 1981:update:/dev/pts/0_348527824:admin:updated RADIUS parameters for 
group:Group5
Fri Jan 16 21:35:55 1981:update:/dev/pts/0_348527824:admin:updated RADIUS parameters for 
group:Group5
Fri Jan 16 21:35:55 1981:update:/dev/pts/0_348527824:admin:updated RADIUS parameters for 
group:Group3
Fri Jan 16 21:58:17 1981:start:snmp_348530297_171.71.150.105:admin:
Fri Jan 16 21:58:17 1981:stop:snmp_348530297_171.71.150.105:admin:
Fri Jan 16 21:58:18 1981:start:snmp_348530298_171.71.150.105:admin:
Fri Jan 16 21:58:18 1981:stop:snmp_348530298_171.71.150.105:admin:
...
Fri Jan 16 23:37:02 1981:update:/dev/pts/0_348527824:admin:updated RADIUS parameters for 
group:Group3
Fri Jan 16 23:37:26 1981:update:/dev/pts/0_348527824:admin:updated TACACS+ parameters for 
group:TacacsServer1
Fri Jan 16 23:45:19 1981:update:/dev/pts/0_348527824:admin:updated TACACS+ parameters for 
group:TacacsServer1
Fri Jan 16 23:45:19 1981:update:/dev/pts/0_348527824:admin:updated RADIUS parameters for 
group:Group1
...
Fri Jan 16 23:53:51 1981:update:/dev/pts/0_348527824:admin:updated RADIUS parameters for 
server:Server3
Fri Jan 16 23:54:00 1981:update:/dev/pts/0_348527824:admin:updated RADIUS parameters for 
server:Server5
Fri Jan 16 23:54:22 1981:update:/dev/pts/0_348527824:admin:updated TACACS+ parameters for 
server:ServerA
Fri Jan 16 23:54:25 1981:update:/dev/pts/0_348527824:admin:updated TACACS+ parameters for 
server:ServerB
Fri Jan 16 23:55:03 1981:update:/dev/pts/0_348527824:admin:updated RADIUS parameters for 
group:Group1
...
Sat Jan 17 00:01:41 1981:start:snmp_348537701_171.71.58.100:admin:
Sat Jan 17 00:01:41 1981:stop:snmp_348537701_171.71.58.100:admin:
Sat Jan 17 00:01:42 1981:start:snmp_348537702_171.71.58.100:admin:
Sat Jan 17 00:01:42 1981:stop:snmp_348537702_171.71.58.100:admin:
...
```
# **Clearing Accounting Logs**

To clear out the contents of the current log, use the **clear accounting log** command.

switch# **clear accounting log**

# <span id="page-37-0"></span>**Configuring Cisco Access Control Servers**

The Cisco Access Control Server (ACS) uses TACACS+ and RADIUS protocols to provide AAA services that ensure a secure environment.When using the AAA server, user management is normally done using Cisco ACS. [Figure 32-3](#page-37-1), [Figure 32-4](#page-38-0), [Figure 32-5](#page-39-0), and [Figure 32-6](#page-40-1) display ACS server user setup configurations for network-admin roles and multiple roles using either RADIUS or TACACS+.

∕^

**Caution** Cisco MDS SAN-OS does not support all numeric usernames, whether created with RADIUS or TACACS+, or created locally. Local users with all numeric names cannot be created. If an all numeric user name exists on an AAA server and is entered during login, the user is not logged in.

 $\vert x \vert$ User Setup **ISCO SYSTEMS** alis. المنااس  $\hfill\ensuremath{\mathrel{\mathop:}\nolimits}$  Permit  $\odot$  Deny  $\overline{\Box}$  Command: **Account Disabled** Setup **Deleting a Usernal** Supplementary User Info **DE** Setup Arguments **Password Authentication** Group to which the user is assigned Shared Profile<br>Components Callback **Client IP Address Assignme** Network<br>Configuration **Advanced Settings** System<br>Configuration **Network Access Restrictions** Unlisted arguments Max Sessions  $\bigcirc$  Permit **Interface**<br>**Interface Usage Quotas**  $\odot$  Deny **Account Disable Bullet** Control Downloadable ACLs **Advanced TACACS+ Settings** Databases TACACS+ Enable Control **TACACS+ Enable Password** Reports and Cisco IOS/PIX RADIUS Attributes  $\overline{\mathbf{3}}$ **TACACS+ Outbound Password** TACACS+ Shell Command Auth  $\left| \begin{array}{c} \hline \ \hline \ \hline \ \hline \ \hline \end{array} \right|$  Documentation FI009\0011 cisco-av-pair **Command Authorization for Network Device** shell:roles\*"network-admin' **Management Applications** TACACS+ Unknown Services **IETF RADIUS Attributes RADIUS Vendor-Specific Attributes Account Disabled Status** Select the Account Disabled check box to disable this account; clear the check box to enable the account. **Back to Help** [Back to Top] Deleting a Username Submit | Delete | Cancel | 2057 **③ △ & ©Y** ■ Applet dialup\_filter started

<span id="page-37-1"></span>*Figure 32-3 Configuring the network-admin Role When Using RADIUS*

<span id="page-38-0"></span>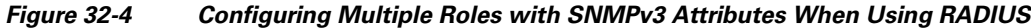

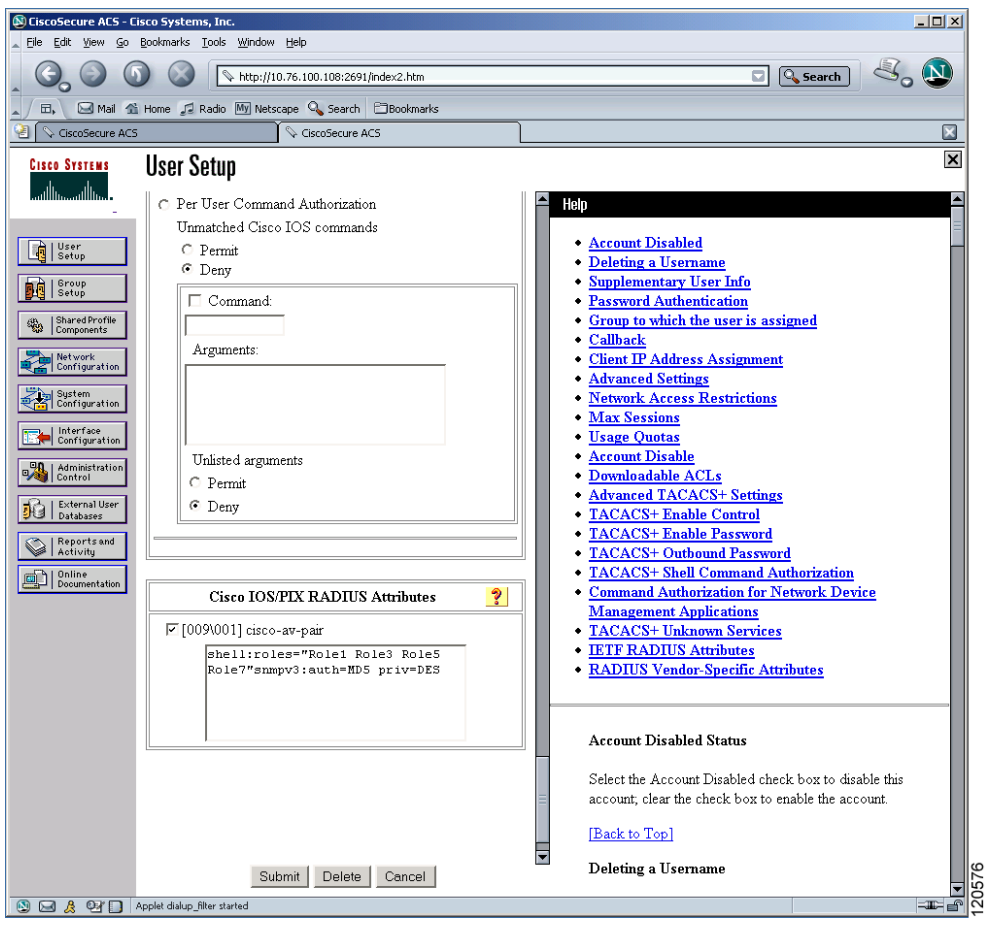

 $\blacksquare$ 

<span id="page-39-0"></span>*Figure 32-5 Configuring the network-admin Role with SNMPv3 Attributes When Using TACACS+*

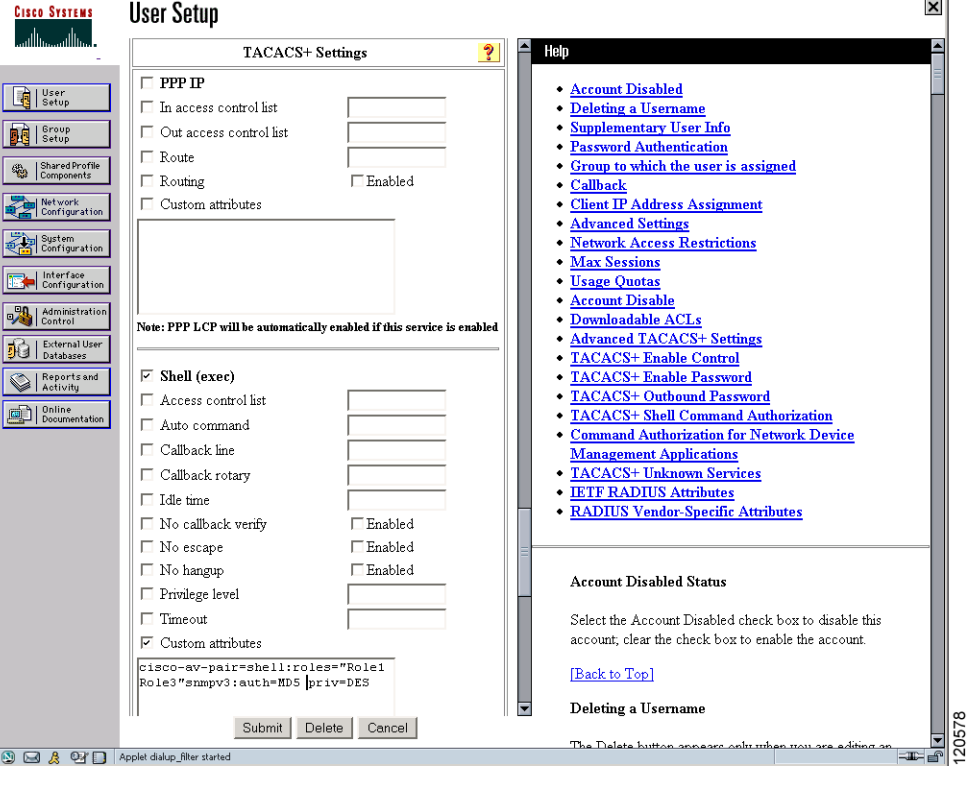

<span id="page-40-1"></span>*Figure 32-6 Configuring Multiple Roles with SNMPv3 Attributes When Using TACACS+*

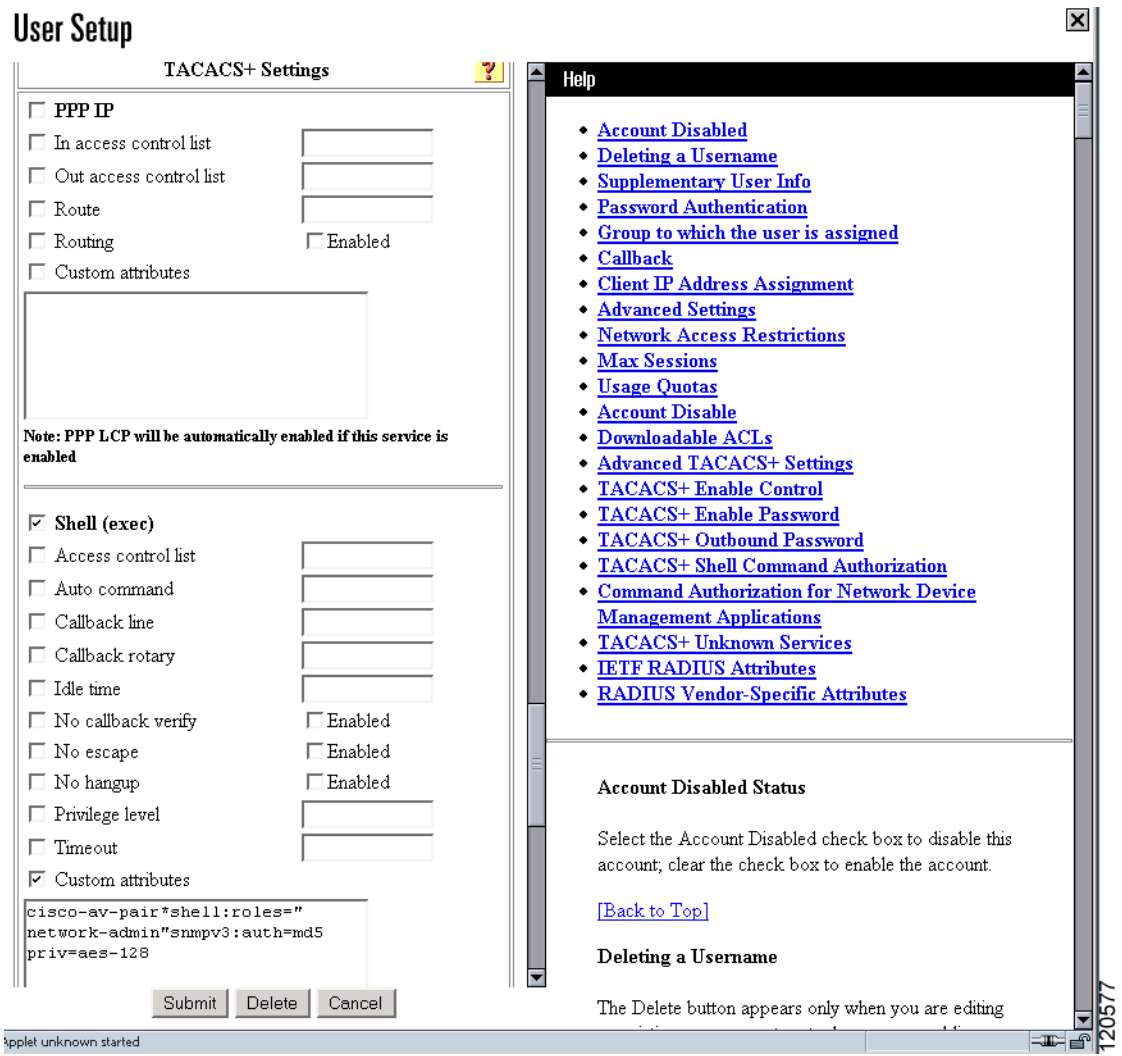

# <span id="page-40-2"></span><span id="page-40-0"></span>**Default Settings**

[Table 32-3](#page-40-2) lists the default settings for all switch security features in any switch.

#### *Table 32-3 Default Switch Security Settings*

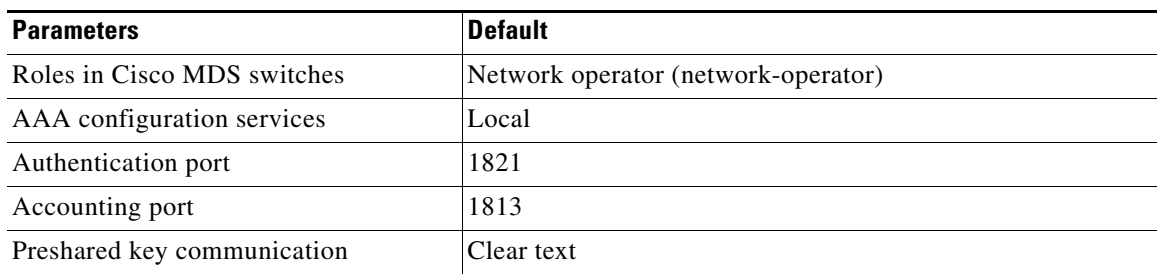

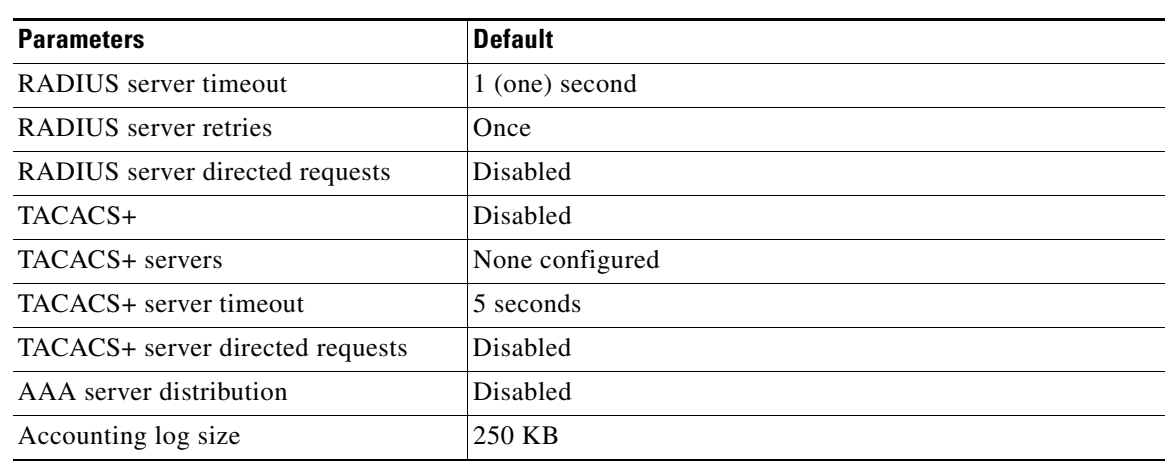

#### *Table 32-3 Default Switch Security Settings (continued)*